Technical Information

# **SICK RFU6xx EtherNet/IP AOI**

SICK\_RFU\_EIP Add-On Instruction for Rockwell / Allen Bradley Logix5000 controls

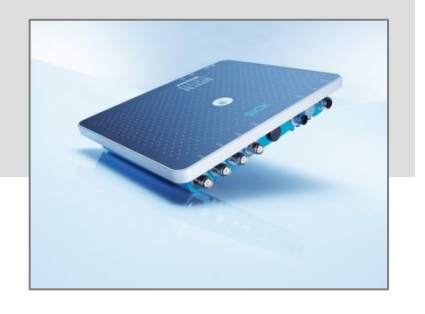

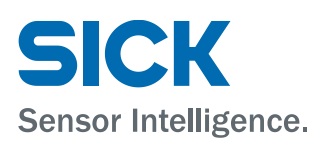

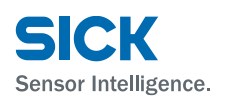

# **Version history**

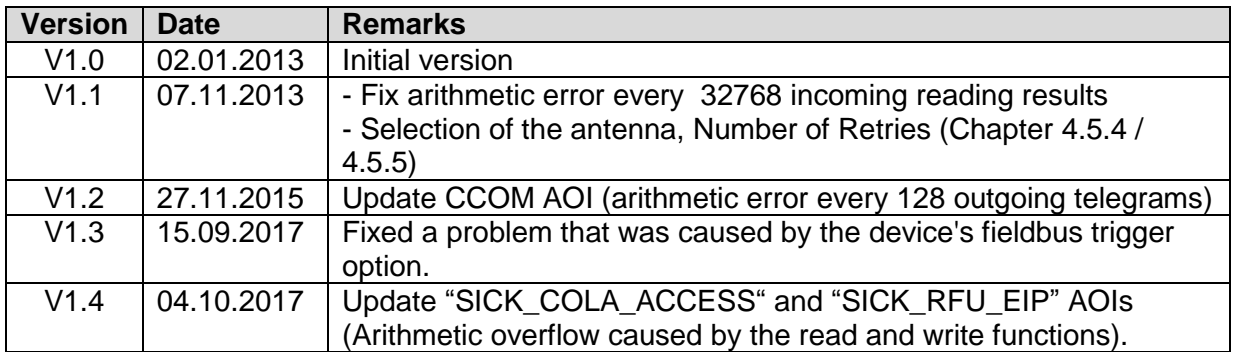

## **Table of Contents**

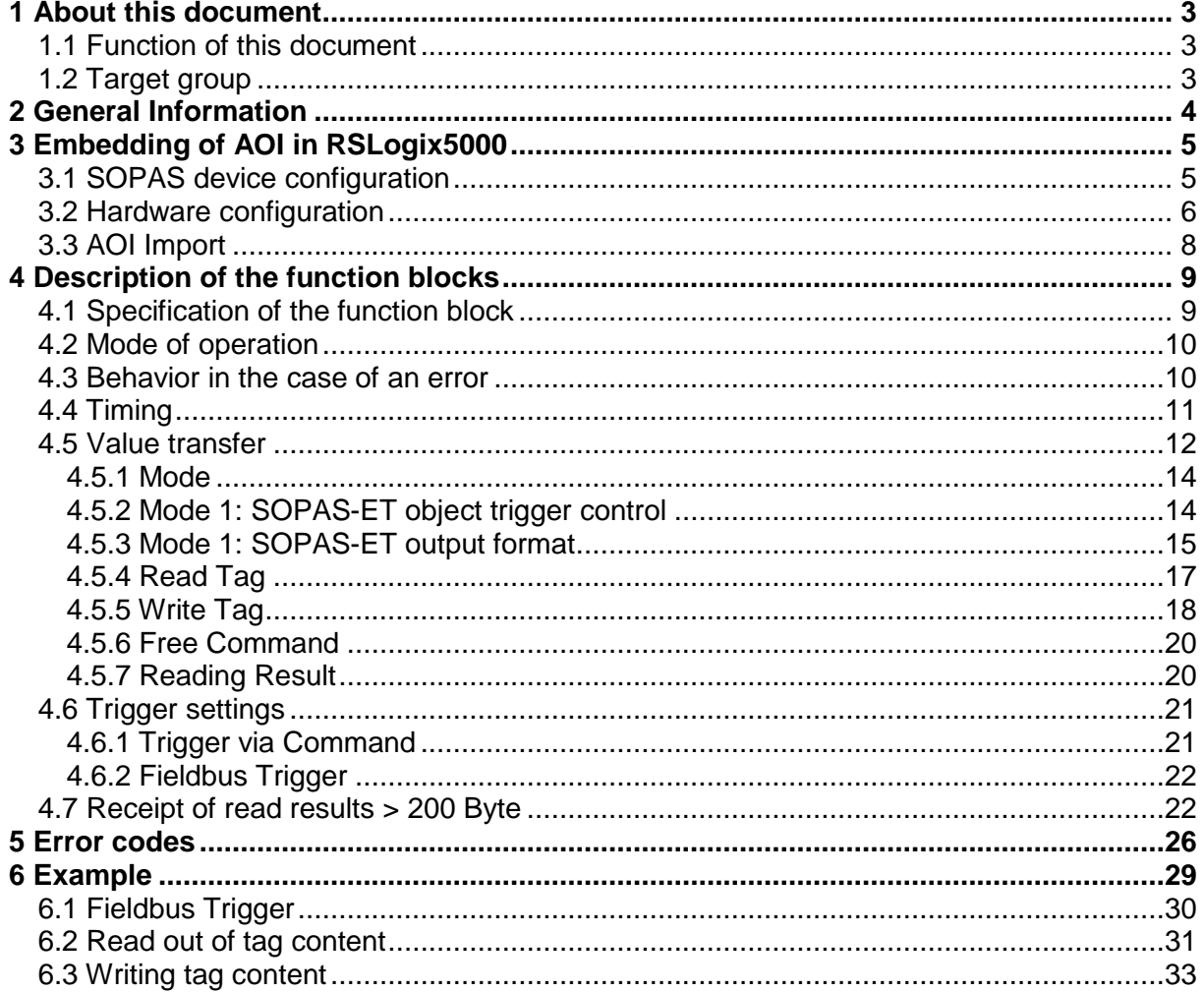

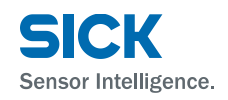

## <span id="page-2-0"></span>**1 About this document**

Please read this chapter carefully before you start working with this Technical Information and with SICK\_RFU\_EIP AOI.

#### <span id="page-2-1"></span>**1.1 Function of this document**

This Technical Instruction describes how to use the SICK\_RFU\_EIP Add-On Instruction. It is used for guiding technical personnel working for the machine manufacturer / operator in project planning and commissioning.

### <span id="page-2-2"></span>**1.2 Target group**

This Technical Information is aimed for specialists, such as technicians and engineers.

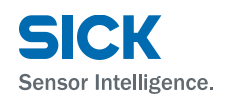

### <span id="page-3-0"></span>**2 General Information**

This Add-On Instruction (AOI) is used for the communication between a Rockwell control and a SICK RFU6xx RFID Interrogator. The device has to be embedded into the EtherNet/IP surrounding of the control. The communication is done cyclically via process data (implicit communication).

The following image shows the AOI in the view of the function block diagram (FBD).

| SICK RFU EIP                               |                   |
|--------------------------------------------|-------------------|
| Communication AOI for a SICK RFU6xx RFID i |                   |
| arrOutputAssembly                          |                   |
| arrinputAssembly                           |                   |
| arrControl                                 |                   |
| iTimeout                                   | bRDDone<br>ο      |
| <b>iCanID</b>                              | bRegDone<br>o     |
| bRequest                                   | bRegBusy<br>o     |
| bTriggerOn                                 | bError<br>⊡       |
| bTriggerOff                                | <b>iErrorcode</b> |
| bReadTag                                   |                   |
| bWriteTag                                  |                   |
| bComTest                                   |                   |
| bFreeCommand<br>stData                     |                   |
|                                            |                   |

*Image 1: Diagram of SICK\_RFU\_EIP AOI*

Features of function blocks:

- Sending of a trigger (CoLa<sup>i</sup> command) via the PLC
- Receiving of read results (defined in the SOPAS-ET<sup>ii</sup> output format)
- Reading and writing of transponder contents
- Carrying out a communication test
- Communication via free selectable CoLa commands (CoLa-A protocol)
- Addressing of devices which communicate via CAN-Bus

<sup>&</sup>lt;sup>i</sup> The command language (CoLa) is a SICK internal protocol for the communication with SOPAS devices

If the command ranguage (every is a creation of SICK sensors<br>
SOPAS-ET is an engineering tool for the configuration of SICK sensors

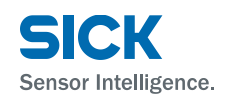

## <span id="page-4-0"></span>**3 Embedding of AOI in RSLogix5000**

AOI can be used with all Rockwell controls using RSLogix5000 V16 or higher.

The implementation of SICK\_RFU\_EIP function block is done via the Add-On Instruction (AOI). The AOI contains a program routine, which has to be called up periodically at any position in the user program.

#### <span id="page-4-1"></span>**3.1 SOPAS device configuration**

In ordert o activate EtherNet/IP Bus in RFU, the following settings have to be done in SOPAS-ET at the menu point *Network / Interfaces /IOs → Ethernet → EtherNet/IP:* 

- Fieldbus type: EthernetIP
	-
- Communication Mode: with Handshake
- Assembly Output Size at PLC: 10..500
- Assembly Input Size at PLC: 10..500

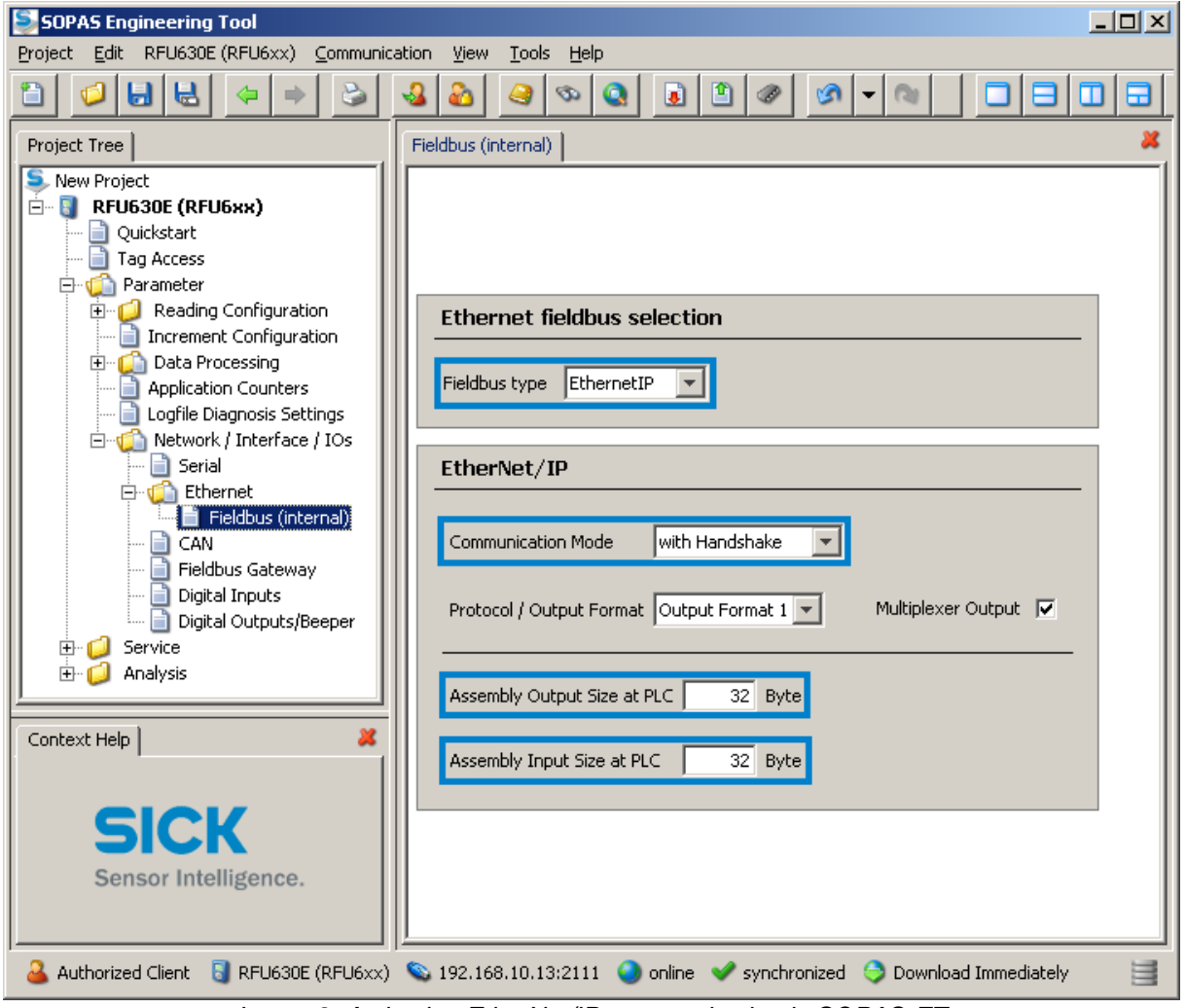

*Image 2: Activating EtherNet/IP communication in SOPAS-ET*

The AOI communicates via the cyclical process data with RFU (implicit EtherNet/IP communication). The Input-Assembly and the Output-Assembly contain the process data of the device. The length of the assemblies indicates how much data can be transferred within one

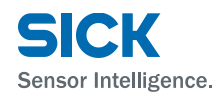

bus cycle. The AOI supports the process data length until 500 Bytes. If the content of the telegram is longer than the length of the process data, the telegram will be transferred in fragments.

#### <span id="page-5-0"></span>**3.2 Hardware configuration**

In order to access the Input- / Output- Assemblies of the RFU with RSLogix5000, you first have to project the device.

Click with the right mouse button the symbol *Ethernet* and choose the selection *New Module…*. Ė.

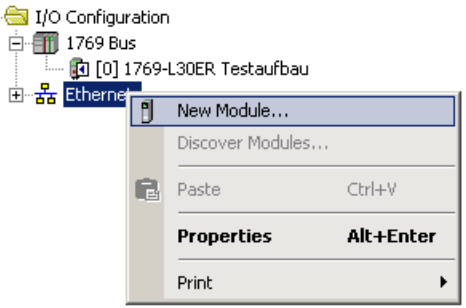

*Image 3: Insert new Ethernet module in RSLogix5000* 

Select the module *ETHERNET-MODULE (Generic Ethernet Module)* in the dialogue *Select Module* and then click *Create* in order to add the module to the hardware configuration.

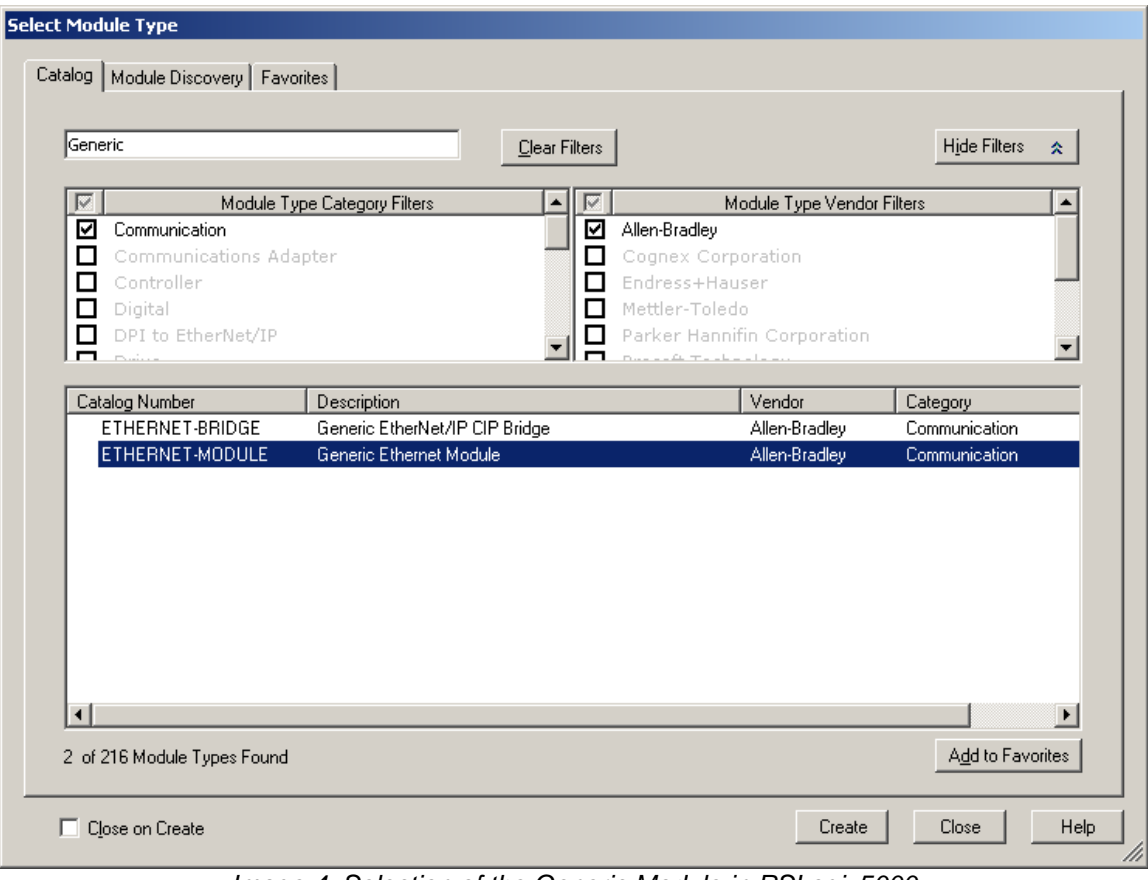

*Image 4: Selection of the Generic Module in RSLogix5000*

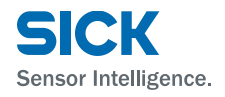

In the dialogue *New Module* please insert the settings for *Input, Output*, and *Configuration*.

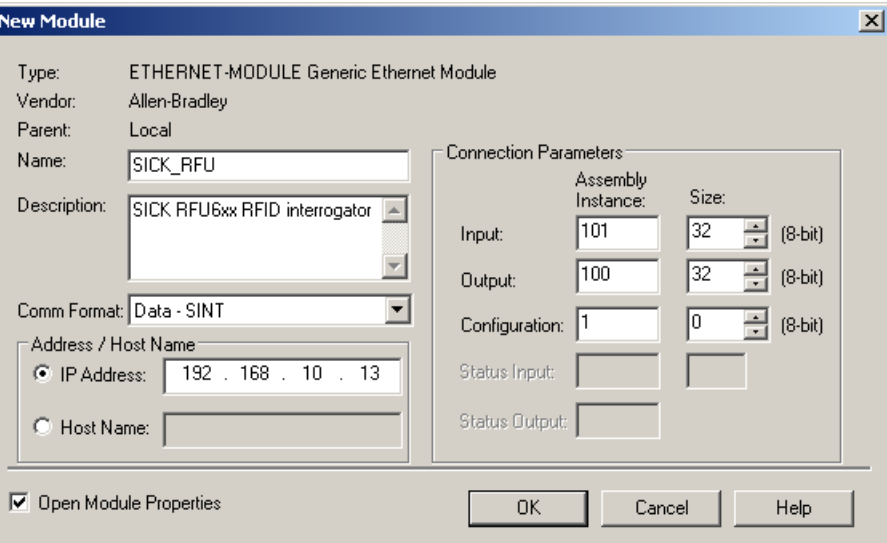

*Image 5: Assembly settings of the SICK RFU*

chapter [3.1\)](#page-4-1)

#### **Example:**

- Name: SICK\_RFU (name can be selected arbitrarily)
- Comm Format: Data SINT
- IP Address: 192.168.10.13 (IP-Address of SICK RFU)
- Input Assembly Instance: 101<br>- Input Assembly Size: 32 (
- Input Assembly Size: 32 (The size of the assembly has to be identical
- Output Assembly Instance: 100
- 
- Configuration Assembly Instance: 1<br>Configuration Assembly Size: 0
- 
- Input Assembly Size: 32 (The size of the assembly has to be identical to the data length configured in SOPAS, see chapter [3.1\)](#page-4-1)

to the data length configured in SOPAS, see

0 (no configuration assembly available)

Please load the configuration into the PLC as follows:

| Offline   | $\Box$ RUN |  |
|-----------|------------|--|
| No Forces | Go Online  |  |
| No Edits  | Upload     |  |
|           | Download   |  |

*Image 6: Download of the PLC configuration*

The status display (Run Mode, Controller OK and I/O) signalizes if the connection to the sensor has been done successfully.

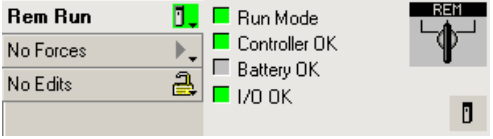

*Image 7: Control of the communication*

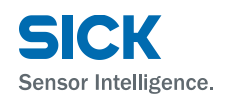

### <span id="page-7-0"></span>**3.3 AOI Import**

In order to use SICK\_RFU\_EIP AOI in the user program, you first have to import the *File Import Component* → Add-On Instruction... into an existing project.

|      |                                 |                         |                 |       | <b>&amp; RSLogix 5000 - AFX60_3 [1769-L30ER 20.12]*</b> |        |   |        |                     |
|------|---------------------------------|-------------------------|-----------------|-------|---------------------------------------------------------|--------|---|--------|---------------------|
| File | Edit                            | View                    | Search          | Logic | Communications                                          | Tools  |   | Window | Help                |
| 阊    | New                             |                         |                 |       |                                                         | Ctrl+N |   |        | ₽                   |
| B    | Open                            |                         |                 |       |                                                         | Ctrl+O |   |        |                     |
|      | Close                           |                         |                 |       |                                                         |        |   |        | Path: USB\16\Compac |
| Ω    | Save                            |                         |                 |       |                                                         | Ctrl+5 |   |        |                     |
|      | Save As                         |                         |                 |       |                                                         |        |   |        | $\overline{$        |
|      |                                 | New Component           |                 |       |                                                         |        |   |        | Safety<br>Favorites |
|      |                                 | <b>Import Component</b> |                 |       |                                                         |        |   | 咟      | Add-On Instruction  |
|      | Compact                         |                         |                 |       |                                                         |        |   | 界      | Data Type           |
|      |                                 |                         |                 |       |                                                         |        |   | œ      | Equipment Phase     |
|      |                                 | Page Setup              |                 |       |                                                         |        |   | 63.    | Program             |
|      |                                 |                         | Generate Report |       |                                                         |        |   | 眮      | Routine             |
|      | Print                           |                         |                 |       |                                                         |        | ▶ | Ly.    | String Type         |
|      |                                 | Print Options           |                 |       |                                                         |        |   | 曷      | Trend               |
|      |                                 | 1 AFX60 3.ACD           |                 |       |                                                         |        |   |        |                     |
|      |                                 |                         |                 |       | 2 InView Message Trigger Sample code, ACD               |        |   |        |                     |
|      |                                 |                         |                 |       | 3 C:\Verdenhalven\\MessageTest.ACD                      |        |   |        |                     |
|      |                                 |                         |                 |       | 4 C:\Verdenhalven\\Hello World.ACD                      |        |   |        |                     |
|      | 5 AFX60_2.ACD                   |                         |                 |       |                                                         |        |   |        |                     |
|      | 6 C:\Verdenhalven\\TestDocu.ACD |                         |                 |       |                                                         |        |   |        |                     |
|      |                                 |                         |                 |       | Z C:\Verdenhalven\\TestImport.ACD                       |        |   |        |                     |
|      |                                 | 8 AFX60_1.ACD           |                 |       |                                                         |        |   |        |                     |
|      | Exit                            |                         |                 |       |                                                         |        |   |        |                     |

*Image 8: Import of SICK\_RFU\_EIP Add-On Instruction*

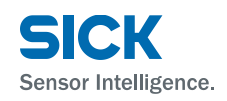

## <span id="page-8-0"></span>**4 Description of the function blocks**

The Add-On Instruction (AOI) is an asynchronously working routine, which means the working is done via various call-ups. This implies that the routine is called up cyclically in the user program.

A separate function block with the name "SICK\_CCOM\_EIP" takes over the communication between PLC and sensor.

#### <span id="page-8-1"></span>**4.1 Specification of the function block**

Name of the function block: SICK\_RFU\_EIP (V1.4) Called up function blocks: SICK\_CCOM\_EIP (V1.2)

Call up of function block: Cyclically PLC language: Structured Text (ST)

SICK\_COLA\_ACCESS (V1.1) Used UDTs: SICK\_RFU\_DATA L SICK RFU Mode └ SICK\_RFU\_TagAccess L SICK FreeCommand L SICK ReadingResult RSLogix5000 Version: compatible from version V16.01.00 (CPR 9 SR 5)

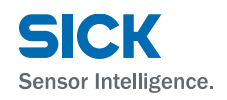

#### <span id="page-9-0"></span>**4.2 Mode of operation**

In order to use the SICK, RFU, EIP routine, the following function block parameters have to be switched:

arrInputAssembly: Link to the Input Assembly Array which is created automatically in the controller tags at the device planning.

arrOutputAssembly: Link to the Output Assembly Array which is created automatically in the controller tags at the device planning.

stData: The data structure (UDT) *SICK\_RFU\_DATA* belonging to the routine contains the inand output parameters of the supporting function block actions. The UDT has to be instantiated and has to be transferred to the input parameter "stData".

Implementable function block modes:

- Trigger on  $\rightarrow$  Opens the reading gate of the device via a command
	- Trigger of  $\rightarrow$  Closes the reading gate of the device via a command
- Read tag  $\rightarrow$  Reads transponder contents
- Write tag  $\rightarrow$  Writes transponder contents
- Communication test  $\rightarrow$  Checks if the device can be reached via "sRI0" (command for device identification)
- Free Command  $\rightarrow$  Execution of a free selectable CoLa command

In order to carry out a function block action (*bTriggerOn*, *bTriggerOff*, etc.), you first have to select the desired action. Only one action can be carried out at the same time. In order to carry out the action, the parameter *bRequest* has to be triggered with a positive edge (change signal from logical cero to one). As long as no valid device reply has been received, this is shown by the parameter *bReqBusy*.

As soon as the function block signalizes *bReqDone = TRUE* at the output parameter, the action has been carried out successfully. If for that action (e.g. *bFreeCommand*) data has been requested from the device, it will be copied in the respective data area of the instantiated UDTs (*stData*).

Data which was sent via trigger (*bTriggerOn, bTriggerOff*) or directly from the device (e.g. direct trigger via a light switch), is stored in the data structure (*ReadingResult.sResult*). The output parameter *bRdDone* shows for PLC cycle that new data has been received. The data sent from the device can be changed or adapted in the SOPAS output format (see chapter 4.6).

#### <span id="page-9-1"></span>**4.3 Behavior in the case of an error**

If there is a wrong input value or a wrong input circuit of the function block, an error bit (*bError*) is set and an error code (*iErrorcode*) will be given out. In this case there is no further processing. The diagnosis parameter (*bError* and *iErrorcode*) of the routine maintain their value until a new request has been started.

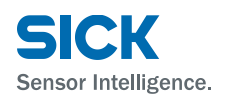

#### <span id="page-10-0"></span>**4.4 Timing**

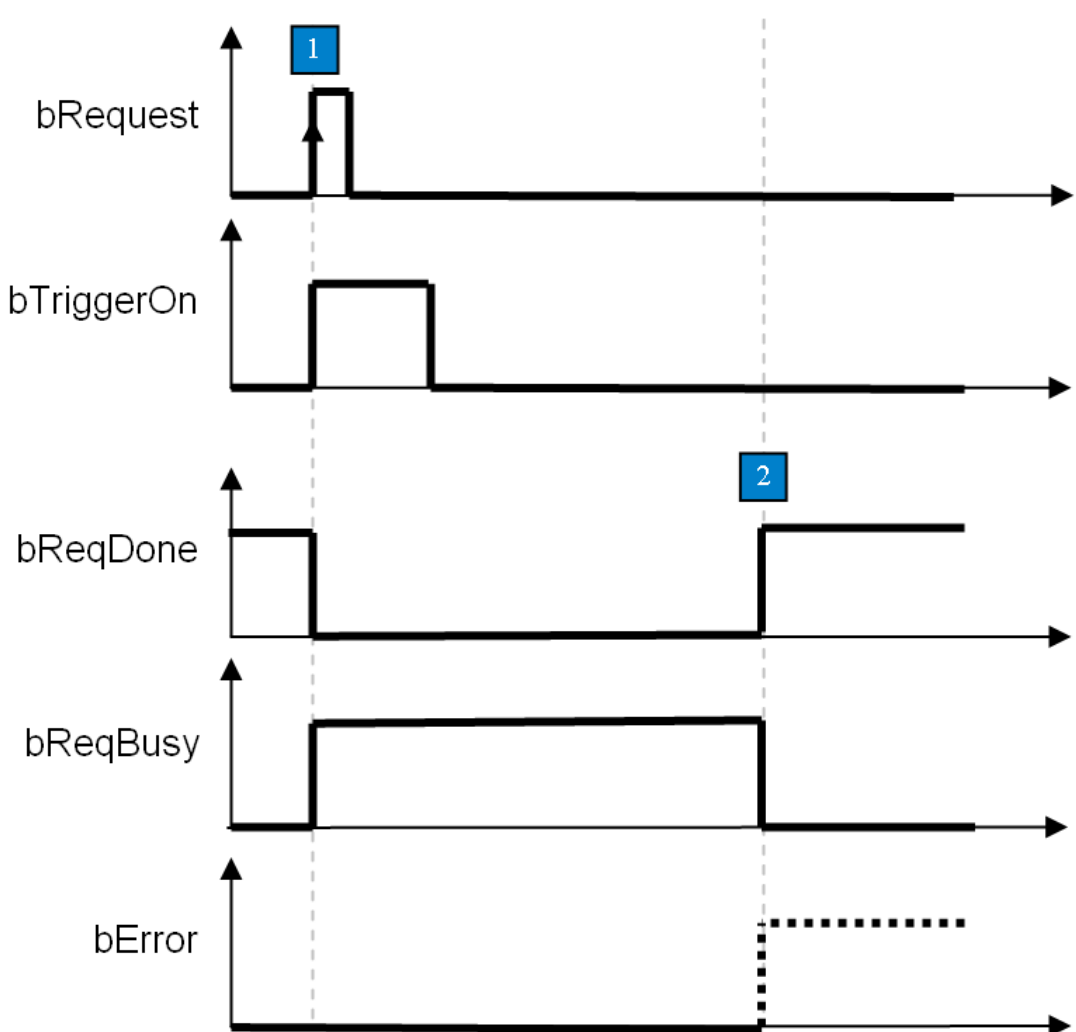

1: Request via Pos edge to bRequest

The desired action (here *bTriggerOn*) has to be selected in advance / at the same time. Only one action must be selected at the same time, otherwise there is a break down with *bError = TRUE*.

2: If all commands are sent and all replies are received, the action is ended with *bReqDone = TRUE*. If the action is faulty, it will be terminated with *bError = TRUE*. If terminated with *bError*, you can find the error in *iErrorcode.*

### <span id="page-11-0"></span>**4.5 Value transfer**

The UDT "SICK\_RFU\_Data" contains input and output parameters of all supported function block actions. The data structure is pre-defined and must not be changed (except for the last entry (ReadingResult.sResult). See chapter 0: In order to trigger the device directly via the fieldbus, the trigger source has to be set in SOPAS-ET to "Fieldbus". Afterwards the RFU can be triggered via setting the first bit in the arrControl Array (arrControl[0].0).

- Start, if arrControl[0]. $0 = TRUE$
- Stop, if arrControl<sup>[0]</sup>.0 = FALSE. Optionally the trigger window can automatically be closed if the sensor has read the code "Good Read" or in the case of a "No Read" after a defined Timeout.

Receipt of read results > 200 Byte.

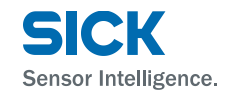

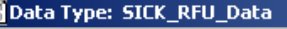

 $L = 2$ 

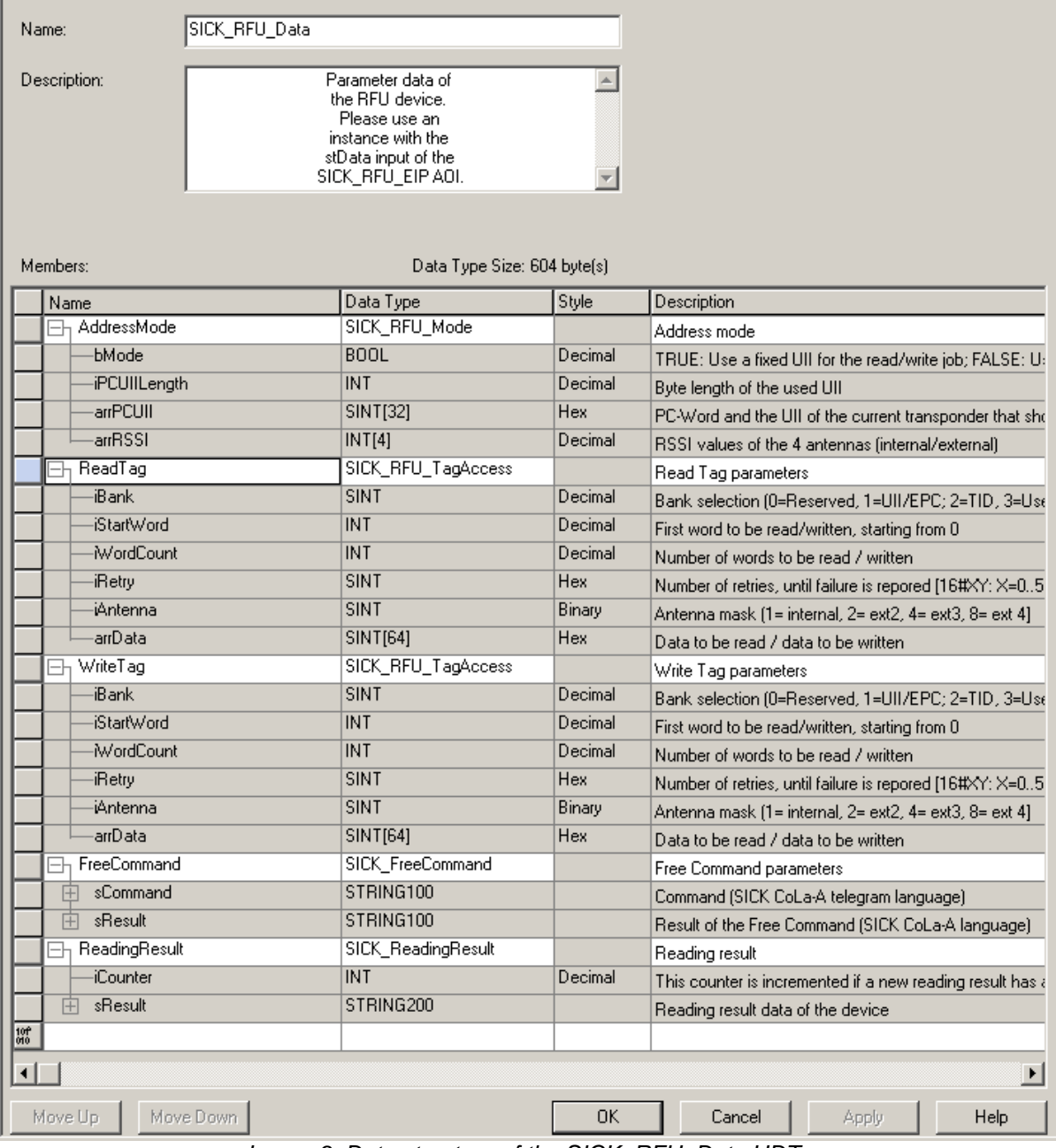

*Image 9: Data structure of the SICK\_RFU\_Data UDTs*

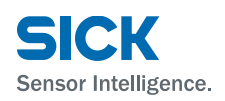

#### <span id="page-13-0"></span>**4.5.1 Mode**

The RFU can only communicate with one transponder at the same time. Therefore, read and write commands are always related to an address. For the identification of the transponders AOI always uses UII (Unique Item Identifier).

In order to define with which transponder UII should be communicated, the function block supports two modes:

Mode 1: It is always communicated with the transponder that is currently in the reading field. This mode can only be used if there is exactly one tag in the field. This mode requires a special configuration of the RFU in SOPAS-ET (see chapter [4.5.2](#page-13-1) and [4.5.3\)](#page-14-0).

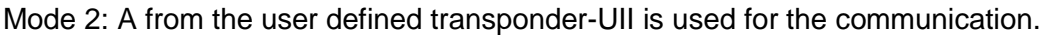

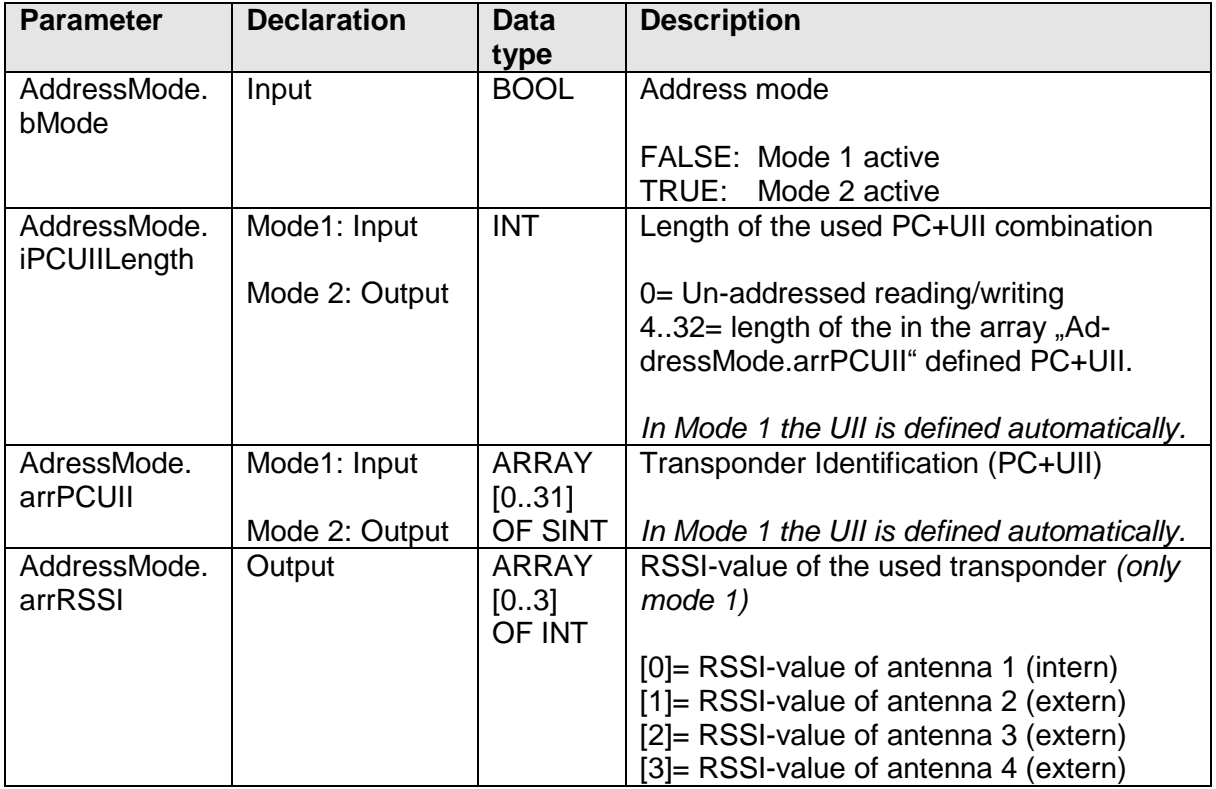

*Table 1: Mode Parameter*

#### <span id="page-13-1"></span>**4.5.2 Mode 1: SOPAS-ET object trigger control**

Within the object trigger control it is defined, at what point the reading gate is opened and closed. After each reading gate the sensor sends a read result to the PLC. The function block uses this mechanism in order to read out the UII, the PC-Word and the RSSI values of the corresponding transponder.

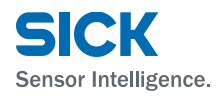

The SOPAS-ET settings at *Parameter Reading Configuration Objekt Trigger Control* have to be set in such a way that the trigger window is opened via a SOPAS command and that it is closed at a Good Read or after a fixed time (here 1000ms).

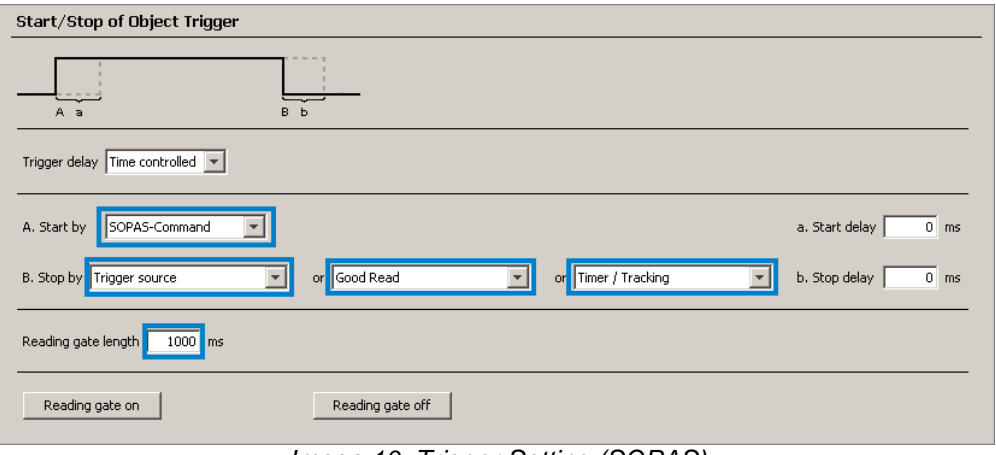

*Image 10: Trigger Setting (SOPAS)*

#### <span id="page-14-0"></span>**4.5.3 Mode 1: SOPAS-ET output format**

The output format defines the content of the telegram which is sent from the device, as soon as the trigger window is closed. The PLC evaluates the telegram and reads out the information needed for the addressed reading / writing of tag dates. In order to use the function block in mode 1, the SOPAS output format has to be as shown in image [Image](#page-14-1) 11.

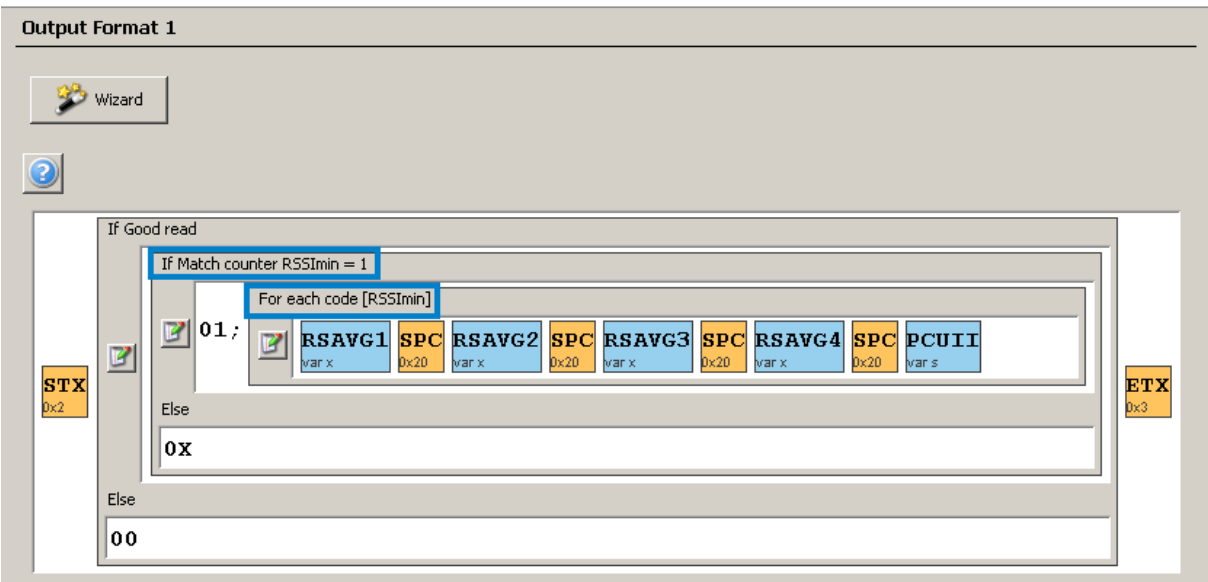

<span id="page-14-1"></span>*Image 11: SOPAS output format*

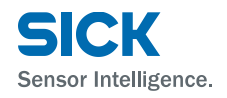

Please verify that the format of the blocks "RSAVG1...4" has to be set to "hexadecimal" (double click on the respective block). The block "PCUII" must not be changed.

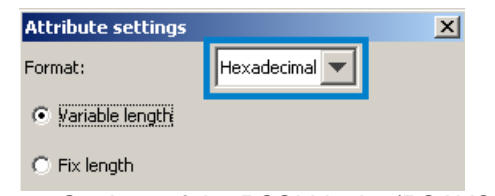

*Image 12: Settings of the RSSI blocks (RSAVG1...4)*

Depending on the number of tags which are in the receiving area of the RFU and depending on the set RSSI-threshold, the following telegrams (in ASCII-Format) are sent:

Case 1: One tag in the field: [STX]01;[RSSI Antenne 1] [RSSI Antenne 2] [RSSI Antenne 3] [RSSI Antenne 4] [PC+UII][ETX]

Case 2: Several tags in the field: [STX]0X[ETX]

Fall 3: No tag in the field: [STX]00[ETX]

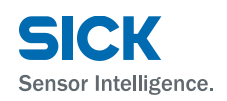

### <span id="page-16-0"></span>**4.5.4 Read Tag**

The Read Tag action reads out a defined data area of a tag. The action can only be done for one tag. Which transponder is communicated with depends on the selected mode (see chapter [4.5.1\)](#page-13-0).

Before reading a RFID tag the following parameters have to be set in the structure "Read-Tag".

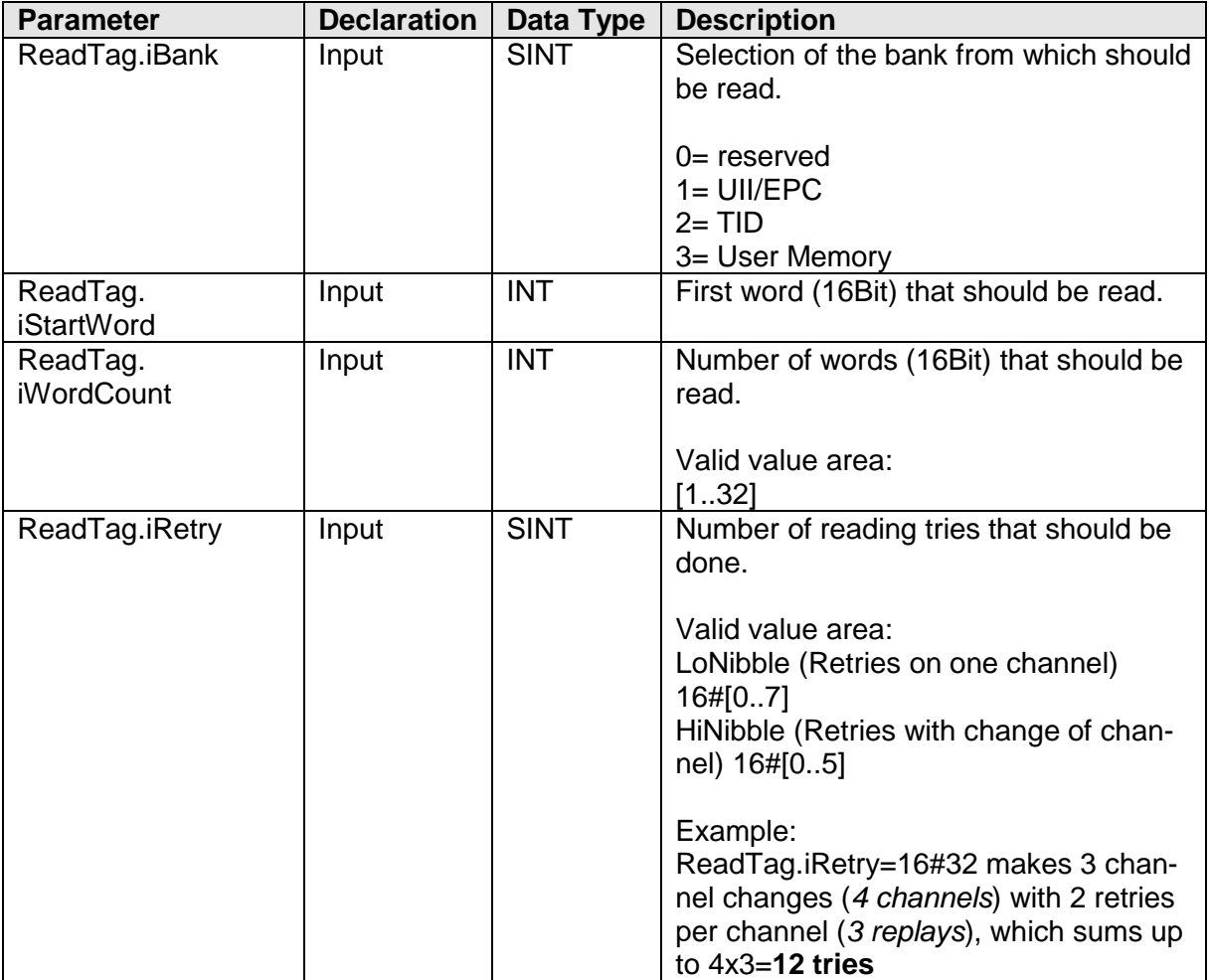

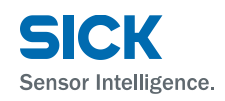

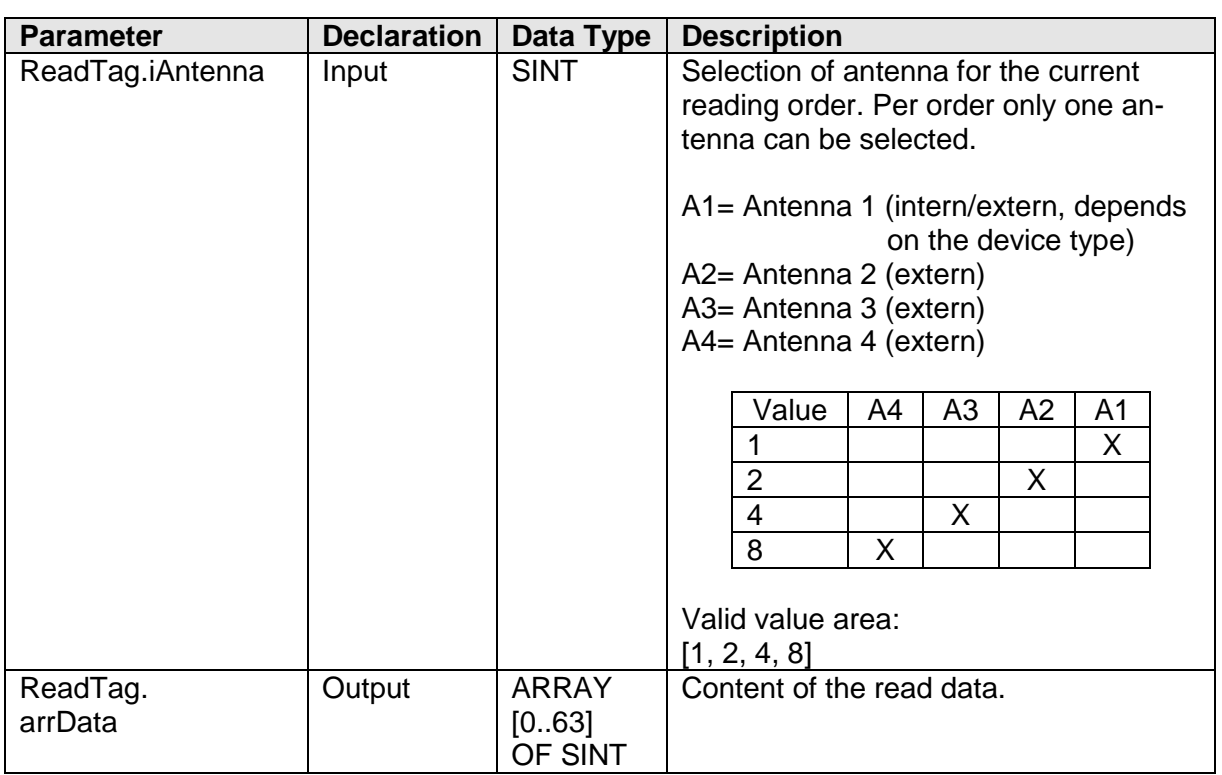

*Table 2: Read Tag Parameter*

### <span id="page-17-0"></span>**4.5.5 Write Tag**

The Write Tag function writes on a defined area of the tag. This action can only be done for one tag. Which transponder is communicated with depends on the selected mode (see chapter [4.5.1\)](#page-13-0).

Before writing a RFID tag the following parameters have to be set in the structure "WriteTag".

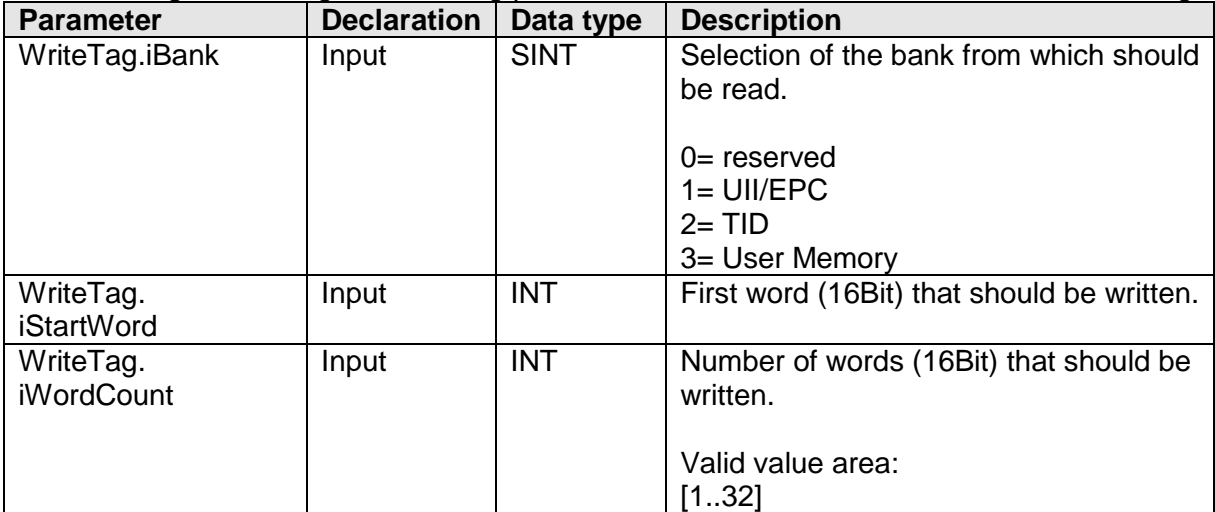

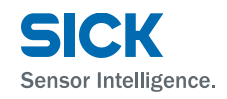

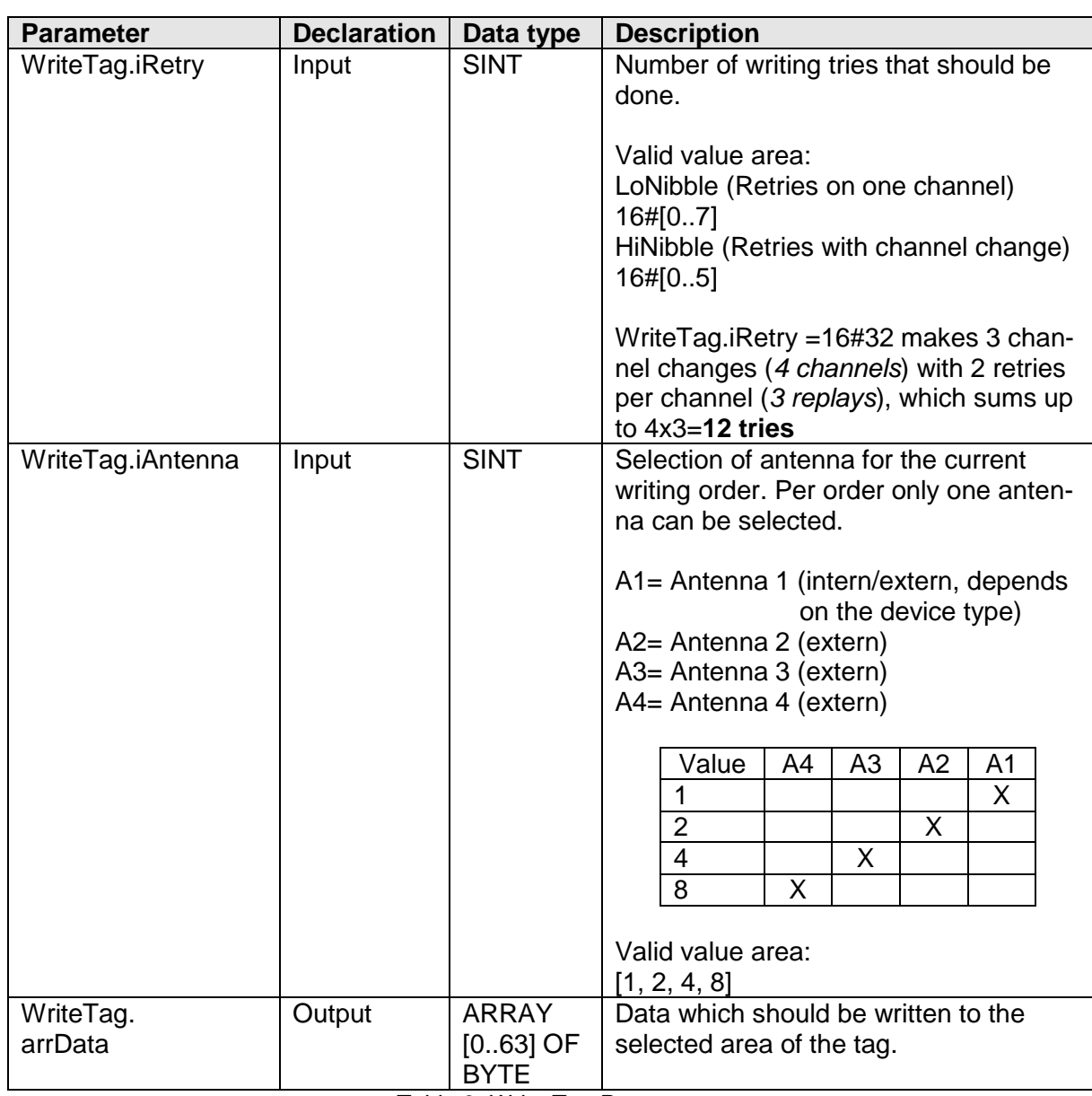

*Table 3: Write Tag Parameter*

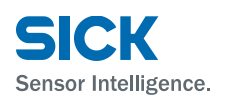

#### <span id="page-19-3"></span><span id="page-19-0"></span>**4.5.6 Free Command**

With the help of a free command you have the possibility to communicate via a valid CoLa command with the device. Hence it is necessary to store the command in the parameter *sCommand* of the structure *FreeCommand*. The commands can be looked up in the device description or SOPAS-ET.

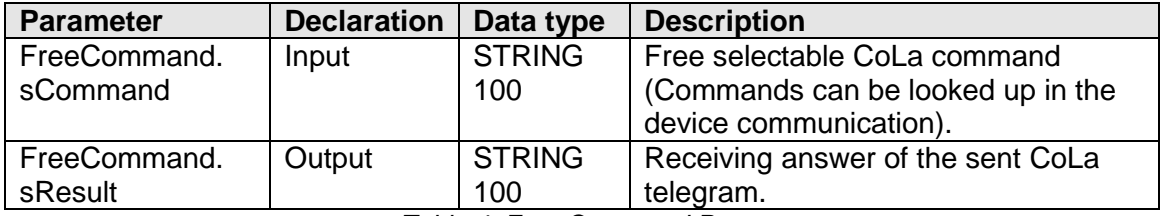

*Table 4: Free Command Parameter*

#### <span id="page-19-1"></span>**4.5.7 Reading Result**

In the data string *ReadingResult.sResult* data is stored, which is sent via trigger order (*bTriggerOn*, *bTriggerOff*) or directly from the device (e.g. direct trigger via a light switch or fieldbus). The output parameter *bRdDone* signalizes whether data has been received.

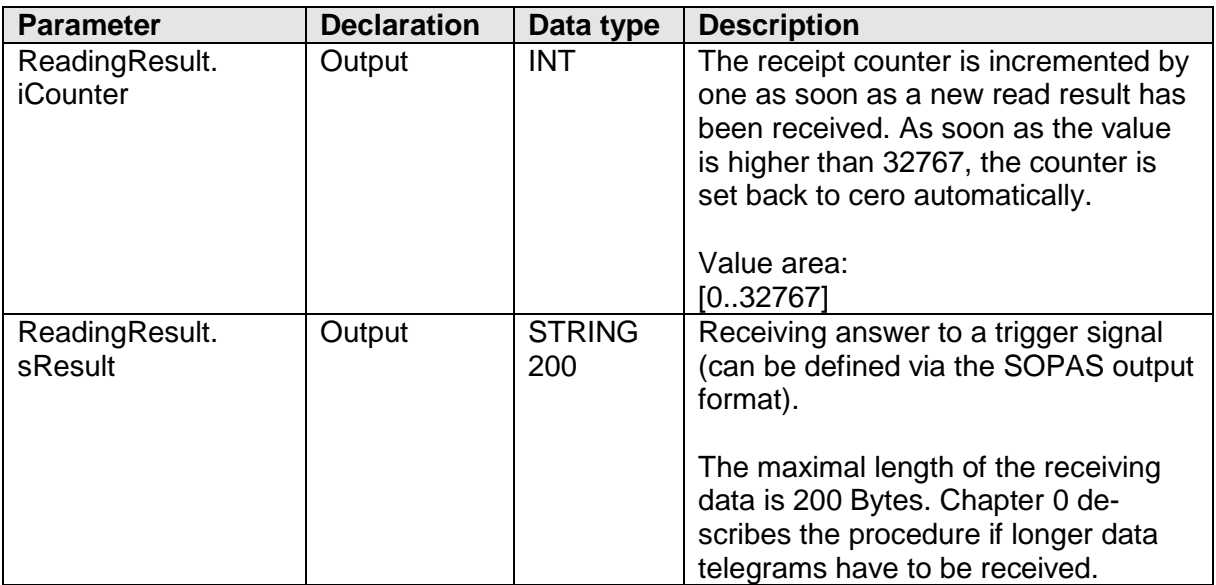

<span id="page-19-2"></span>*Tabelle 5: Reading Result Parameter*

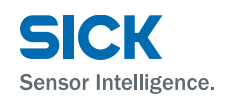

### <span id="page-20-0"></span>**4.6 Trigger settings**

As soon as the RFU is triggered, a user defined telegram is sent from the device. This telegram can be configured in the output format of SOPAS-ET.

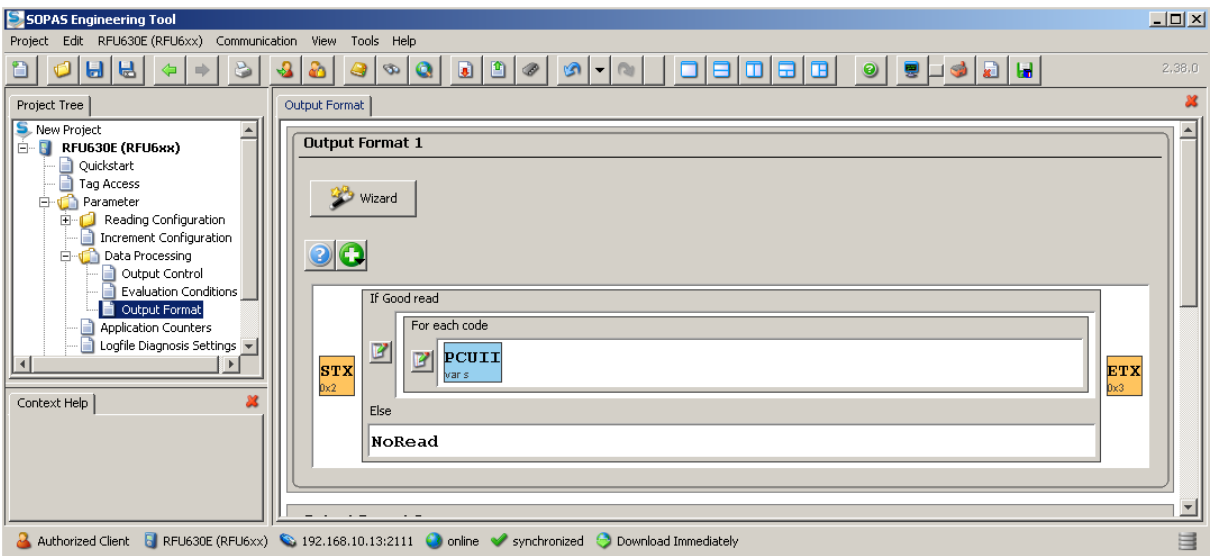

*Image 13: Example configuration of the output format in SOPAS-ET*

The RFU can be triggered variously.

- Software trigger via AOI (*bTriggerOn* / *bTriggerOff*)
- Fieldbus trigger via AOI (*arrControl*)
- Hardware trigger via Sensor1 input of the RFU
- Auto Trigger

If a trigger result (read result) is received from a function block, this is signalized via the output parameter "bRdDone".

#### **Hint:**

If a read / write action (*bReadTag* / *bWriteTag*) with address mode 1 is used, the output format has to be configured in SOPAS-ET as described in chapter [4.5.1.](#page-13-0) In this case the trigger functions of the RFU must not be used.

#### <span id="page-20-1"></span>**4.6.1 Trigger via Command**

In order a trigger can take place via the PLC, the trigger source has to be set via SOPAS-ET to "Command" or "Fieldbus". [Image](#page-21-2) 14 shows how the RFU is configured at the menu point "Object Trigger".

- Start with "SOPAS-Command" (Command *bTriggerOn* has to be used)
- Stop with "SOPAS-Command" (Command *bTriggerOff* has to be used) Optionally the trigger window can automatically be closed if the sensor has read the code "Good Read" or in the case of a "No Read" after a defined Timeout (here 500ms).

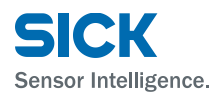

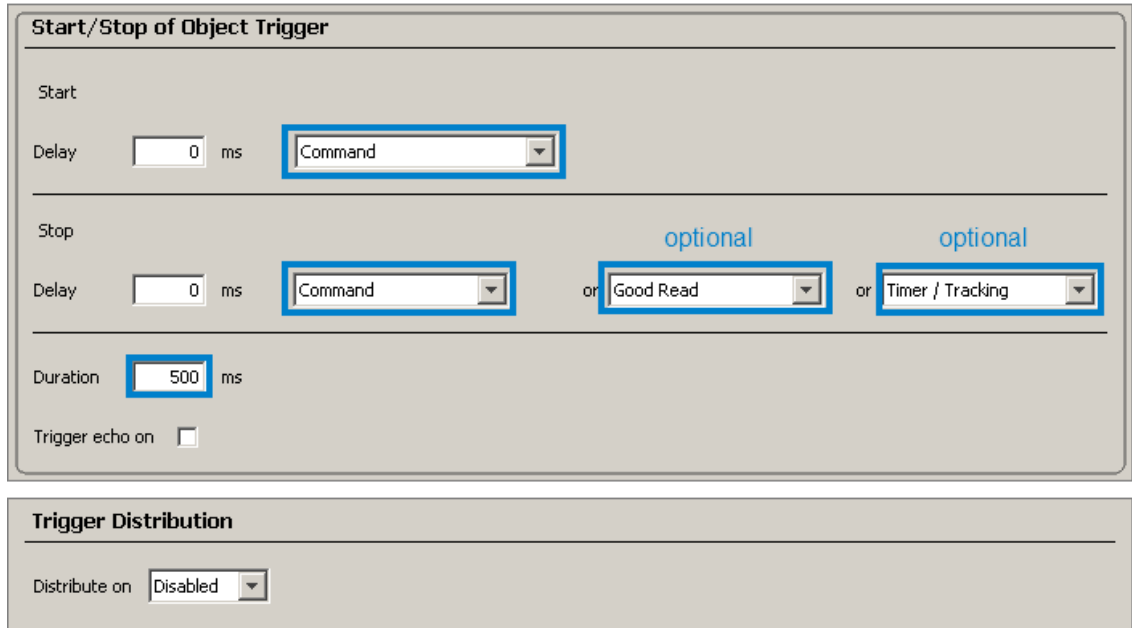

*Image 14: SOPAS Trigger Settings*

#### <span id="page-21-2"></span><span id="page-21-0"></span>**4.6.2 Fieldbus Trigger**

<span id="page-21-3"></span>In order to trigger the device directly via the fieldbus, the trigger source has to be set in SOPAS-ET to ...Fieldbus". Afterwards the RFU can be triggered via setting the first bit in the arrControl Array (arrControl[0].0).

- Start, if arrControl[0]. $0 = TRUE$
- Stop, if arrControl[0].0 = FALSE. Optionally the trigger window can automatically be closed if the sensor has read the code "Good Read" or in the case of a "No Read" after a defined Timeout.

#### <span id="page-21-1"></span>**4.7 Receipt of read results > 200 Byte**

The AOI is laid out to receive read results up to a length of 200 Bytes. If longer data has to be received, the routine has to be changed at the following positions:

#### Change in the SICK\_RFU\_Data UDT:

In the delivered UDT (SICK\_RFU\_Data), the length of the string "ReadingResult. sResult" has to be adapted in such a way that the read result which has to be received fits into the data area of the variables.

| ReadingResult | ISICK ReadingResult |         | l Reading result .                                              |
|---------------|---------------------|---------|-----------------------------------------------------------------|
| -iLounter     | IN1                 | Decimal | This counter is incremented if a new reading result has arrived |
| sResult:      | STRING200           |         | I Reading result data of the device i                           |

*Image 15: Receipt of read results > 200 Bytes (change in the UDT)*

The maximal string length is reduced to 500 characters.

Parameter

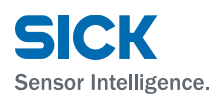

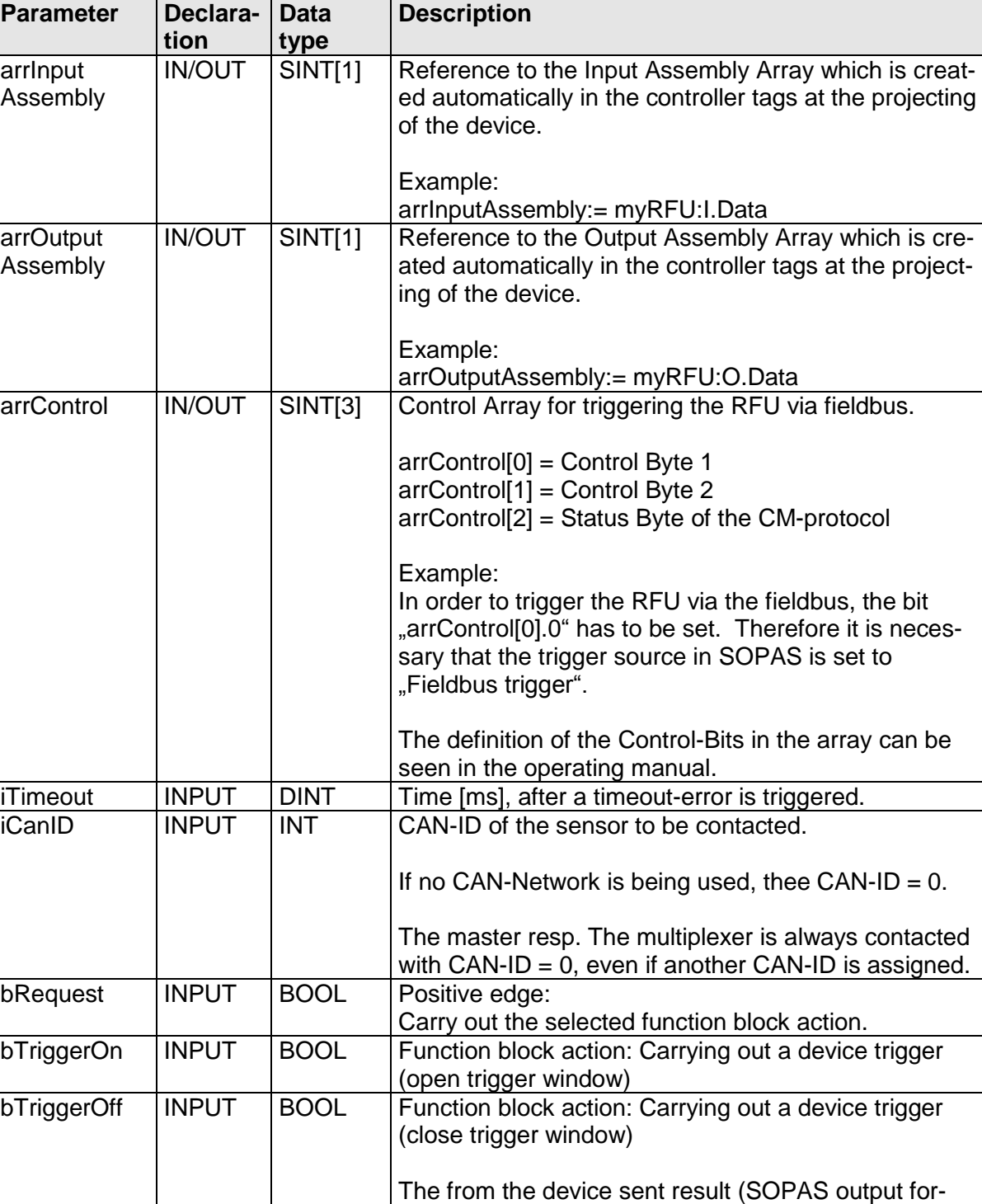

mat) is stored in the variable "ReadingResult.sResult" of the transferring data structure (SICK\_RFU\_Data).

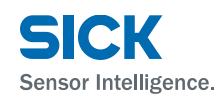

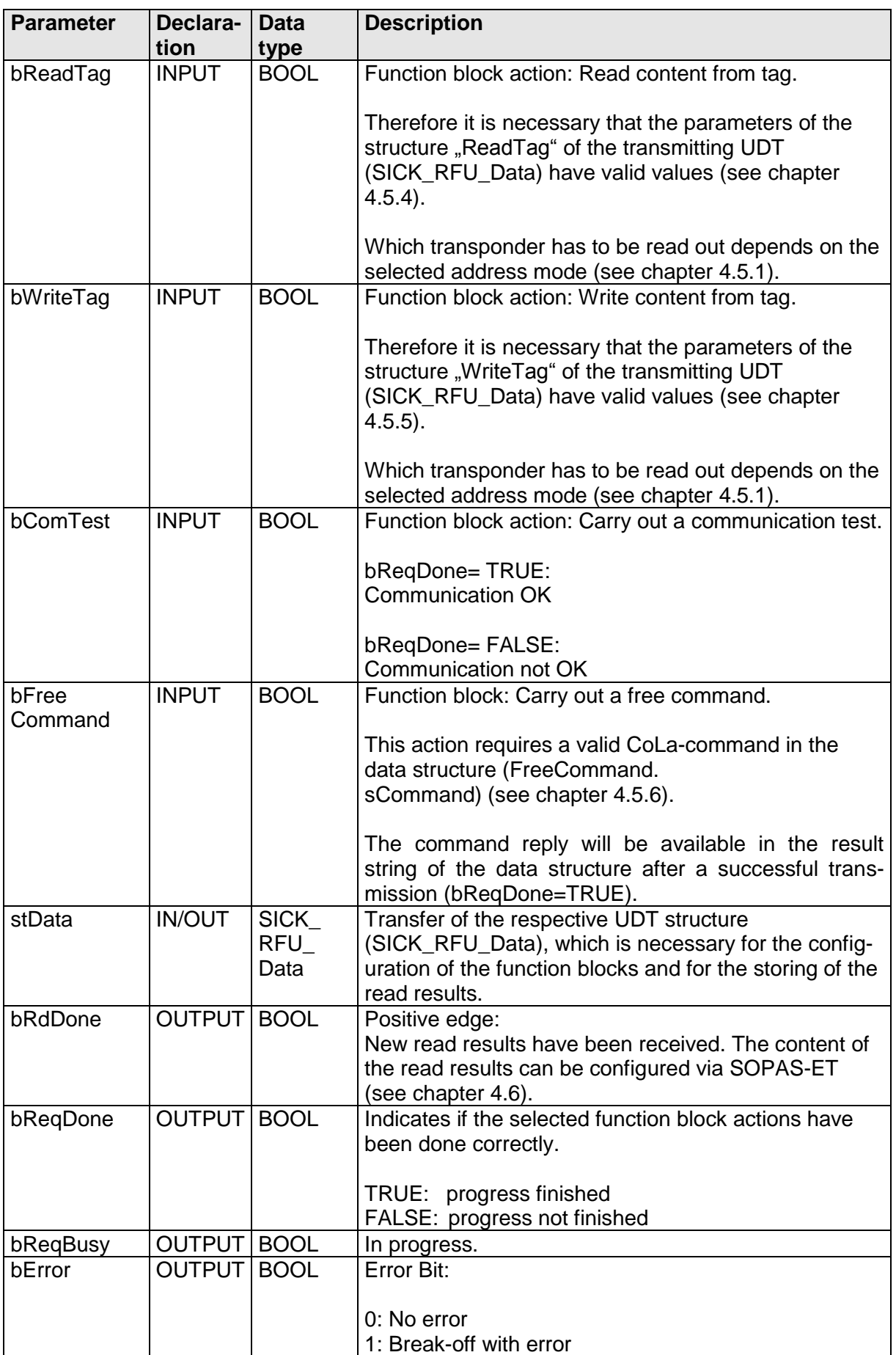

### **Technical Information SICK\_RFU\_EIP AOI**

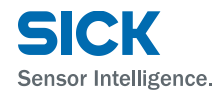

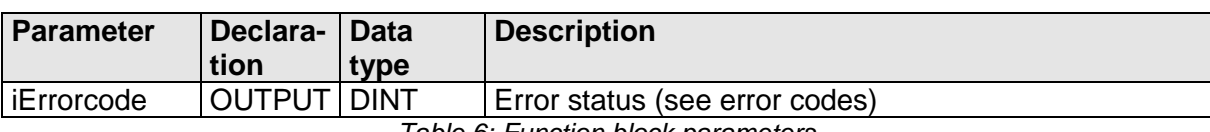

*Table 6: Function block parameters*

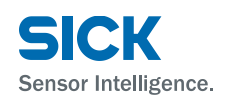

## <span id="page-25-0"></span>**5 Error codes**

The parameter *iErrorcode* contains the following error information:

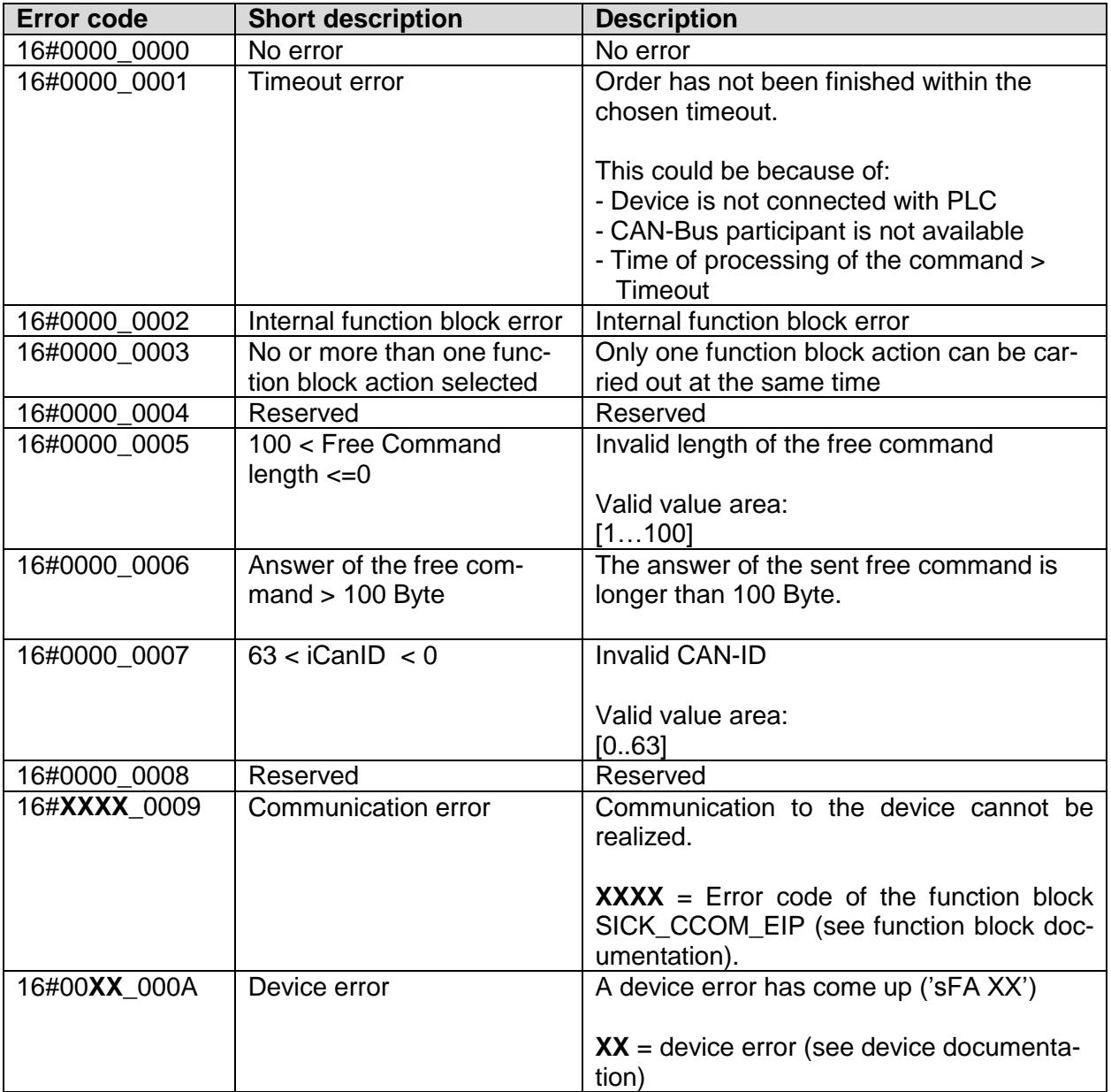

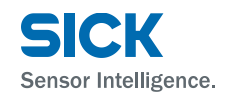

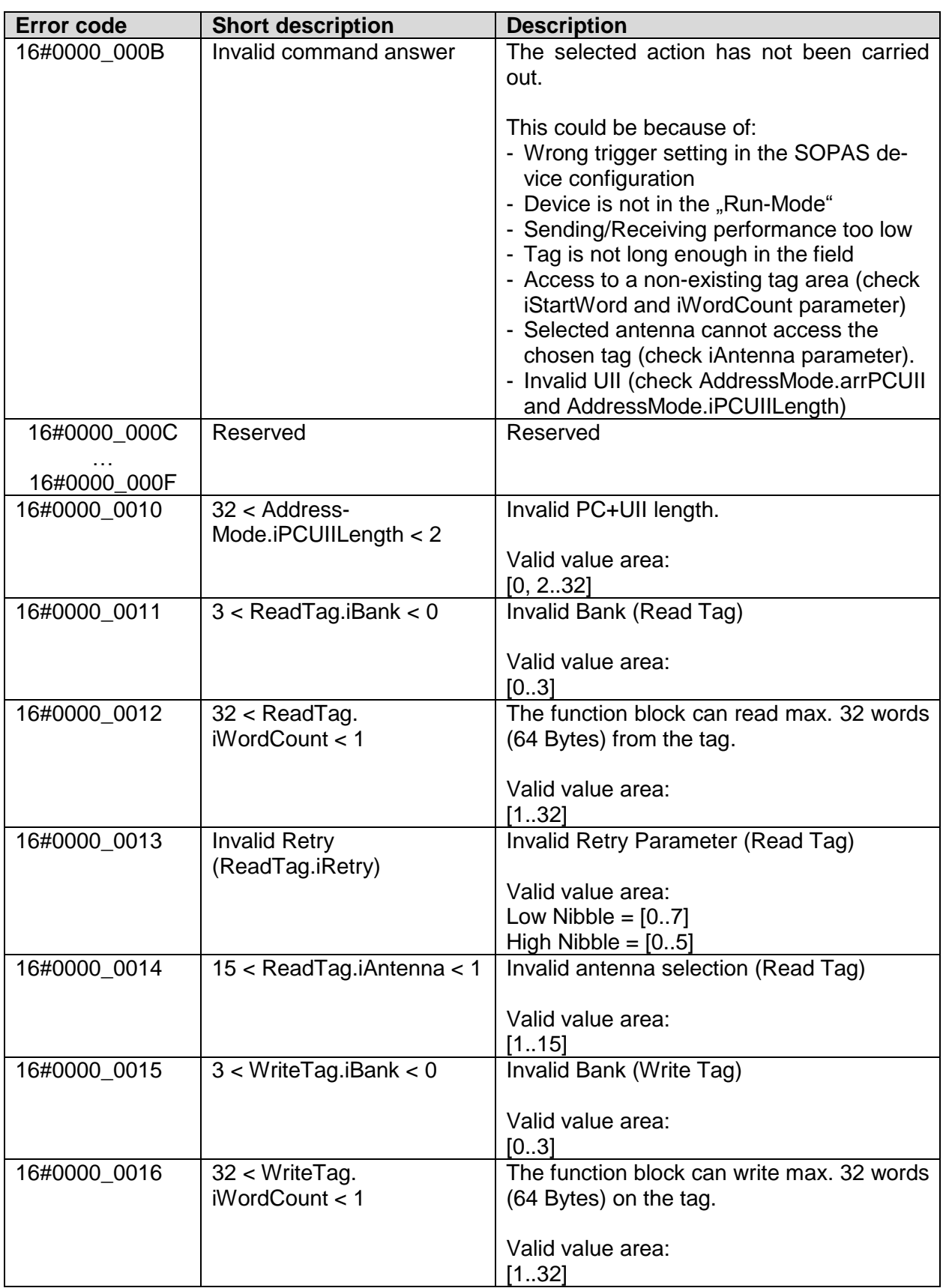

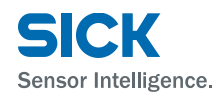

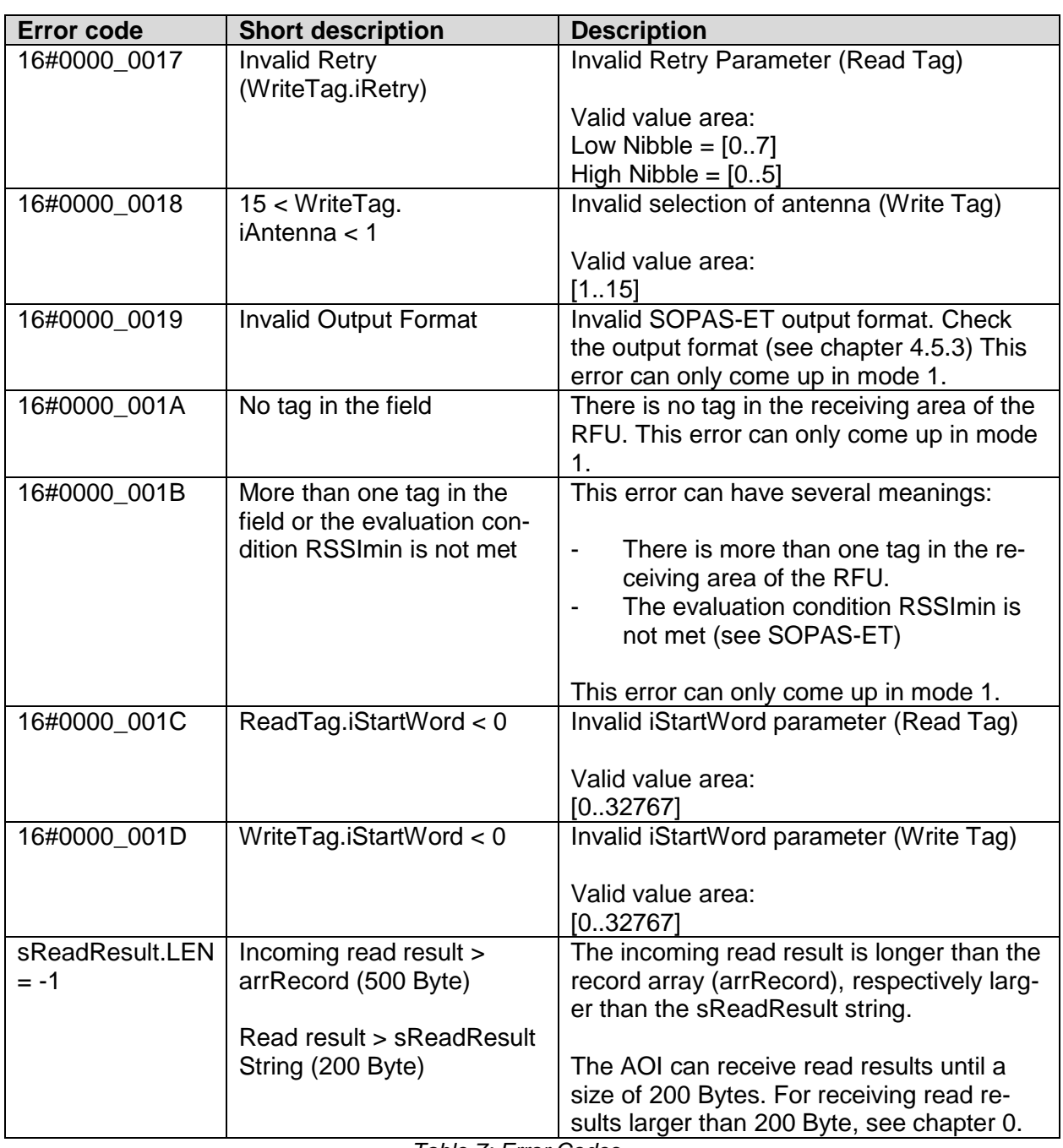

*Table 7: Error Codes*

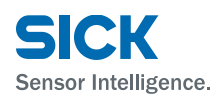

### <span id="page-28-0"></span>**6 Example**

[Image](#page-28-1) 16 shows an example of a circuit of SICK\_RFU\_EIP AOI. Since the device is not in a CAN network, a cero is put as the CAN-ID. The input assembly and the output assembly of the device are linked directly with the routine.

#### **Program selection:**

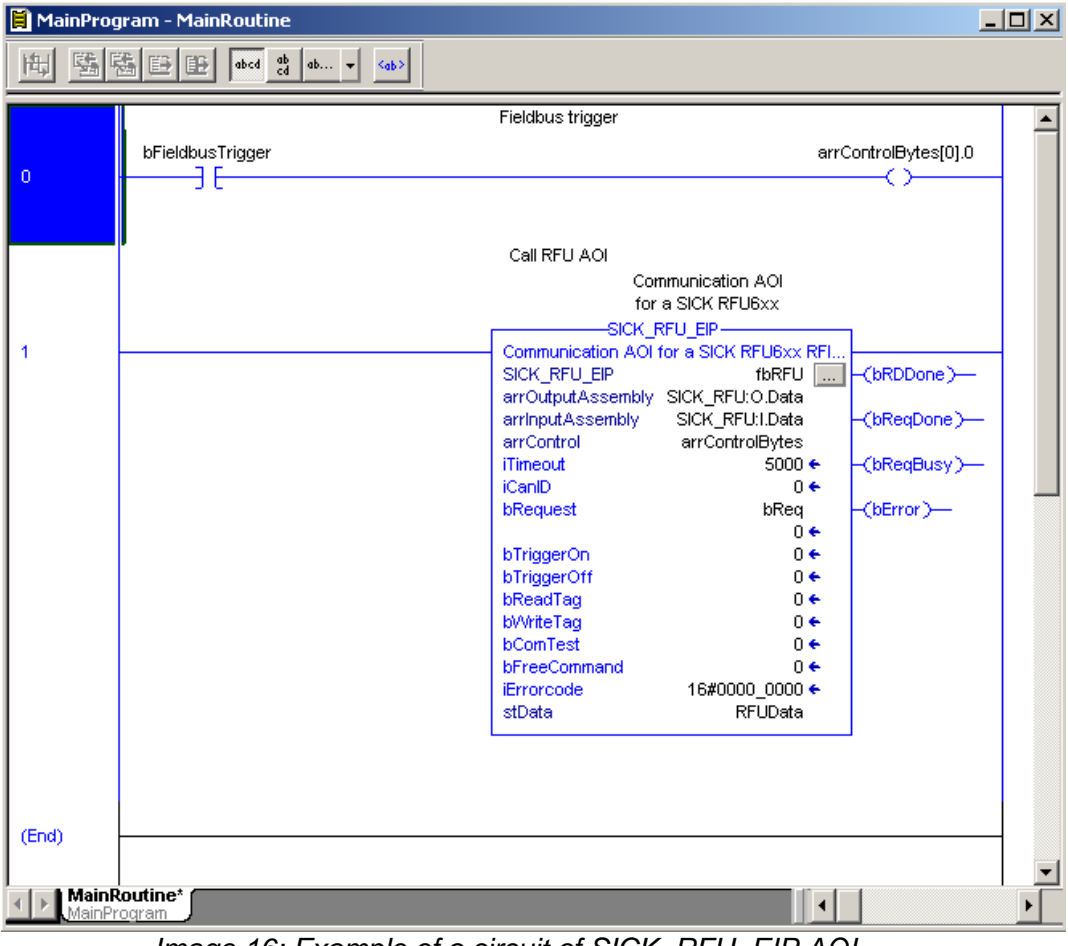

<span id="page-28-1"></span>*Image 16: Example of a circuit of SICK\_RFU\_EIP AOI*

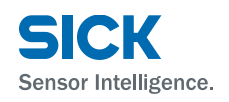

### <span id="page-29-0"></span>**6.1 Fieldbus Trigger**

The RFU can be triggered directly via the bit (arrControl[0].0) in the control array. The function block receives all read results, no matter which trigger source has been selected (Fieldbus, command, Sensor1 etc.).

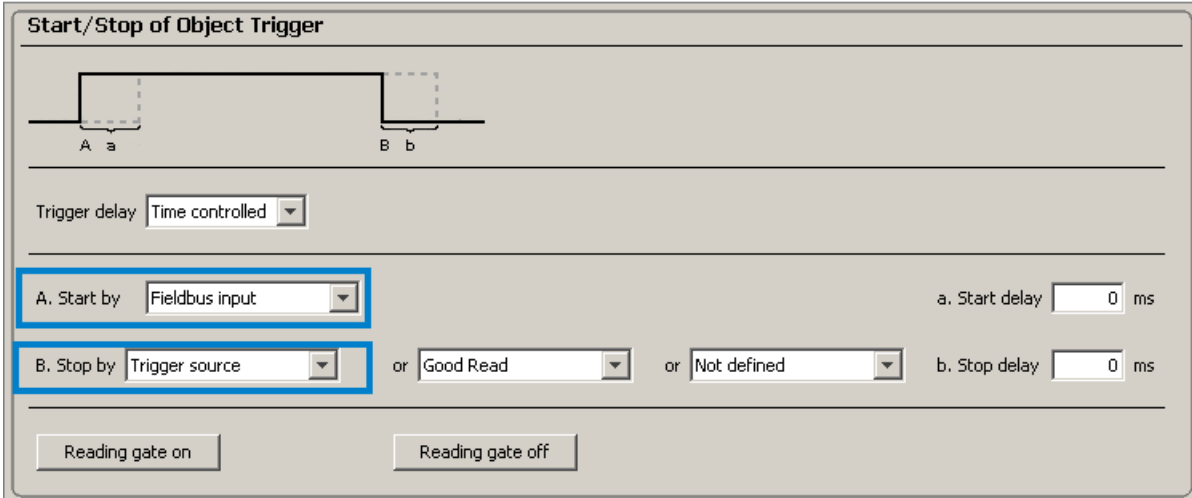

*Image 17: Trigger setting of the RFU in SOPAS-ET*

The output parameter *bRdDone* indicates for one PLC cycle, that new data has been received. The data sent from the device can be changed and adapted in the SOPAS output format (see chapter 4.6). The trigger result is shown in the variable *ReadingResult.sResult* of the transferring data structure (stData).

| $\Box$ u $\times$<br>Program Tags - MainProgram |                             |                            |                    |  |            |  |  |
|-------------------------------------------------|-----------------------------|----------------------------|--------------------|--|------------|--|--|
| Show: All Tags<br>Scope: <b>B</b> MainProgram   |                             | <b>Y</b> Enter Name Filter |                    |  |            |  |  |
| Name<br>그룹스                                     | <b>Value</b>                | Style                      | Data Type          |  |            |  |  |
| <b>bFieldbusTrigger</b>                         |                             | 0 Decimal                  | <b>BOOL</b>        |  |            |  |  |
| bReg                                            |                             | 0 Decimal                  | <b>BOOL</b>        |  |            |  |  |
| -RFUData                                        | $\{\ldots\}$                |                            | SICK_RFU_Data      |  | Properties |  |  |
| 田-RFUData.AddressMode                           | $\{\ldots\}$                |                            | SICK RFU Mode      |  |            |  |  |
| 田-RFUData.ReadTag                               | $\{\ldots\}$                |                            | SICK_RFU_TagAccess |  |            |  |  |
| 田-RFUData.WriteTag                              | $\{\ldots\}$                |                            | SICK RFU TagAccess |  |            |  |  |
| 田-RFUData.FreeCommand                           | $\{\ldots\}$                |                            | SICK_FreeCommand   |  |            |  |  |
| -RFUD ata.ReadingResult                         | $\{\ldots\}$                |                            | SICK ReadingResult |  |            |  |  |
| El-RFUD ata.ReadingResult.iCounter              |                             | 1 Decimal                  | INT                |  |            |  |  |
| <b>H-RFUData.ReadingResult.sResult</b>          | '\$0201;FFFFFFD3 0 0 0 7800 |                            | STRING200          |  |            |  |  |
|                                                 |                             |                            |                    |  |            |  |  |
| <b>Monitor Tags <math>\int</math> Edit Tags</b> | $\left  \cdot \right $      |                            |                    |  |            |  |  |

*Image 18: Display of the trigger result*

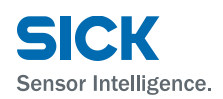

#### <span id="page-30-0"></span>**6.2 Read out of tag content**

First you have to decide with which transponder you would like to communicate. If bit *AddressMode.bMode = FALSE*" you will communicate with the transponder which currently is in the reading field of the RFID sensor. For this mode it is necessary to configure the RFU in SOPAS-ET see chapter 4.5.1).

| $\Box$ ol $\times$<br>Program Tags - MainProgram   |                        |                            |                    |  |            |  |
|----------------------------------------------------|------------------------|----------------------------|--------------------|--|------------|--|
| Show: All Tags<br>Scope:   BMainProgram            |                        | <b>Y</b> Enter Name Filter |                    |  |            |  |
| Name<br>= SI ∆   Value                             |                        | Style                      | Data Type          |  | 會          |  |
| bFieldbusTrigger                                   |                        | 0 Decimal                  | <b>BOOL</b>        |  |            |  |
| <b>bReg</b>                                        |                        | 0 Decimal                  | <b>BOOL</b>        |  |            |  |
| -RFUData                                           | $\{\ldots\}$           |                            | SICK_RFU_Data      |  | Properties |  |
| □-RFUData.AddressMode                              | $\{\ldots\}$           |                            | SICK RFU Mode      |  |            |  |
| RFUD ata.AddressMode.bMode                         |                        | 0 Decimal                  | <b>BOOL</b>        |  |            |  |
| El-RFUData.AddressMode.iPCUIILen                   |                        | 0 Decimal                  | INT                |  |            |  |
| 田-RFUD ata.AddressMode.arrPCUII                    | $\{\ldots\}$ Hex       |                            | SINT[32]           |  |            |  |
| 田·RFUD ata.AddressMode.arrRSSI                     |                        | $\{ \ldots \}$ Decimal     | INT <sub>[4]</sub> |  |            |  |
| 田-RFUData.ReadTag                                  | $\{\ldots\}$           |                            | SICK_RFU_TagAccess |  |            |  |
| 田-RFUData.WriteTag                                 | $\{\ldots\}$           |                            | SICK_RFU_TagAccess |  |            |  |
| 田-RFUData.FreeCommand                              | $\{\ldots\}$           |                            | SICK_FreeCommand   |  |            |  |
| <b>Monitor Tags <math>\vec{A}</math> Edit Tags</b> | $\left  \cdot \right $ |                            |                    |  |            |  |

*Image 19: Selection of the communication mode*

Then you have to define which contents have to be read out from the transponder.

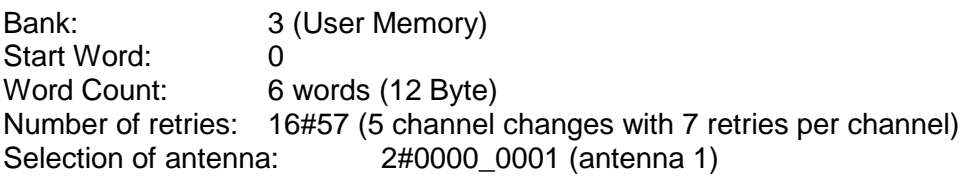

| <u>니미지</u><br>Program Tags - MainProgram                     |                    |                      |                    |            |  |
|--------------------------------------------------------------|--------------------|----------------------|--------------------|------------|--|
| Show: All Tags<br>Scope: <b>Ex</b> MainProgram               |                    | Y. Enter Name Filter |                    |            |  |
| $\exists$ $\exists$ $\land$ $\exists$ $\forall$ alue<br>Name |                    | Style                | Data Type          |            |  |
| bRea                                                         |                    | 0 Decimal            | <b>BOOL</b>        |            |  |
| ⊟-RFUData                                                    | $\{\ldots\}$       |                      | SICK RFU Data      |            |  |
| 田-RFUData.AddressMode                                        | $\{\ldots\}$       |                      | SICK_RFU_Mode      | Properties |  |
| ⊟-RFUData.ReadTag                                            | $\{ \ldots \}$     |                      | SICK RFU TagAccess |            |  |
| E-RFUData.ReadTag.iBank                                      |                    | 3 Decimal            | <b>SINT</b>        |            |  |
| 田-RFUData.ReadTag.iStartWord                                 |                    | 0 Decimal            | INT                |            |  |
| H-RFUD ata.ReadT ag.MordCount                                |                    | 6 Decimal            | INT                |            |  |
| E-RFUData.ReadTag.iRetry                                     | 16#57 Hex          |                      | <b>SINT</b>        |            |  |
| 田-RFUD ata.ReadT ag.iAntenna                                 | 2#0000 0001 Binary |                      | <b>SINT</b>        |            |  |
| H-RFUData.ReadTag.arrData                                    | $\{\ldots\}$ ASCII |                      | SINT[64]           |            |  |
| 田-RFUData.WriteTag                                           | $\{\ldots\}$       |                      | SICK_RFU_TagAccess |            |  |
| <b>Monitor Tags <math>\int</math> Edit Tags</b>              | ⊣∣                 |                      |                    |            |  |

*Image 20: Read Tag Parameter*

The reading action (*bReadTag*) is done as soon as the bit *bRequest* is triggered with a positive edge.

**Technical Information SICK\_RFU\_EIP AOI**

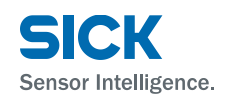

| Communication AOI<br>for a SICK RFU6xx |                                                          |                           |  |  |
|----------------------------------------|----------------------------------------------------------|---------------------------|--|--|
|                                        | -SICK RFU EIP<br>Communication AOI for a SICK RFU6xx RFI |                           |  |  |
| SICK RFU EIP                           | fbRFU<br>                                                | -(bRDDone)----            |  |  |
| arrOutputAssembly SICK RFU:O.Data      |                                                          |                           |  |  |
| arrinputAssembly                       | SICK RFU:I.Data                                          | <mark>=(bReqDone)=</mark> |  |  |
| arrControl                             | arrControlBytes                                          |                           |  |  |
| iTimeout                               | 5000 $\leftarrow$                                        | -(bReqBusy)--             |  |  |
| iCanID                                 | 0 ←                                                      |                           |  |  |
| bRequest                               | bRea                                                     | (bError)-                 |  |  |
|                                        | 1 ←                                                      |                           |  |  |
| bTriggerOn                             | $0 \leftarrow$                                           |                           |  |  |
| hTriggerOff                            | ∩←                                                       |                           |  |  |
| bReadTag                               | $1 +$                                                    |                           |  |  |
| <b>bWriteTag</b>                       | ∩←                                                       |                           |  |  |
| bComTest                               | ∩←                                                       |                           |  |  |
| bFreeCommand                           | ∩⊷                                                       |                           |  |  |
| iErrorcode                             | 16#0000_0000 ←                                           |                           |  |  |
| stData                                 | RFUData                                                  |                           |  |  |

*Abbildung 21: Read Tag Aktion starten*

The reading action is finished as soon as the bit *bReqDone = TRUE*. The tag contents that have been read are available in the array *ReadTag.arrData* of the user data function block.

| $  $ o $  \times  $<br>Program Tags - MainProgram |                                         |              |                    |            |  |
|---------------------------------------------------|-----------------------------------------|--------------|--------------------|------------|--|
| Scope: <b>B</b> MainProgram                       | Y. Enter Name Filter.<br>Show: All Tags |              |                    |            |  |
| Name                                              | = S   ∆   Value                         | Style        | Data Type          | 會          |  |
| □-RFUData.ReadTag                                 | $\{\ldots\}$                            |              | SICK_RFU_TagAccess |            |  |
| 田-RFUD ata.ReadT ag.iBank                         |                                         | 3 Decimal    | <b>SINT</b>        | Properties |  |
| E-RFUD at a. Read T ag. iStartWord                |                                         | 0 Decimal    | <b>INT</b>         |            |  |
| H-RFUData.ReadTag.MordCount                       |                                         | 6 Decimal    | <b>INT</b>         |            |  |
| 田-RFUData.ReadTag.iRetry                          | 16#57 Hex                               |              | <b>SINT</b>        |            |  |
| 田-RFUData.ReadTag.iAntenna                        | 2#0000 0001 Binary                      |              | <b>SINT</b>        |            |  |
| □-RFUData.ReadTag.arrData                         | $\{\ldots\}$ ASCII                      |              | SINT[64]           |            |  |
| E-RFUData.ReadTag.arrData[0]                      | 181.                                    | ASCII        | <b>SINT</b>        |            |  |
| H-RFUData.ReadTag.arrData[1]                      | t e t                                   | ASCII        | <b>SINT</b>        |            |  |
| El-RFUData.ReadTag.arrData[2]                     | n <sub>1</sub>                          | <b>ASCII</b> | <b>SINT</b>        |            |  |
| H-RFUData.ReadTag.arrData[3]                      | 181                                     | ASCII        | <b>SINT</b>        |            |  |
| El-RFUData.ReadTag.arrData[4]                     | ۱۵۱                                     | <b>ASCII</b> | <b>SINT</b>        |            |  |
| H-RFUData.ReadTag.arrData[5]                      | $r^+$                                   | <b>ASCII</b> | <b>SINT</b>        |            |  |
| H-RFUData.ReadTag.arrData[6]                      | $\mathbf{I} = \mathbf{I}$               | <b>ASCII</b> | <b>SINT</b>        |            |  |
| 田-RFUData.ReadTag.arrData[7]                      | 'I'                                     | ASCII        | <b>SINT</b>        |            |  |
| H-RFUData.ReadTag.arrData[8]                      | 'n'                                     | <b>ASCII</b> | <b>SINT</b>        |            |  |
| H-RFUData.ReadTag.arrData[9]                      | lit. L                                  | ASCII        | <b>SINT</b>        |            |  |
| El-RFUData.ReadTag.arrData[10]                    | te t                                    | <b>ASCII</b> | <b>SINT</b>        |            |  |
| H-RFUData.ReadTag.arrData[11]                     | $11 -$                                  | ASCII        | <b>SINT</b>        |            |  |
| H-RFUD ata.ReadTag.arrData[12]                    | '\$00' ASCII                            |              | <b>SINT</b>        |            |  |
| El-RFUD at a. Read T ag. arrD at a[13]            | $1600 +$                                | <b>ASCII</b> | <b>SINT</b>        |            |  |
| El-RFUData.ReadTag.arrData[14]                    | $1600 +$                                | ASCII        | <b>SINT</b>        |            |  |
| El-RFUData.ReadTag.arrData[15]                    | $1600 +$                                | <b>ASCII</b> | SINT               |            |  |
| <b>Monitor Tags <math>\oint</math> Edit Tags</b>  | ⊣∣                                      |              |                    |            |  |

*Image 22: Read tag contents*

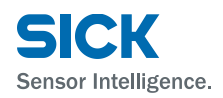

#### <span id="page-32-0"></span>**6.3 Writing tag content**

First you have to decide with which transponder you would like to communicate. If the bit Address*Mode.bMode = TRUE* it communicates with a given transponder from which the PC word and the UII are already known.

PC-Word: 16#1000 (PC-Word of the transponder) UII: 16#12345678 (UII of the transponder)

| Program Tags - MainProgram<br>$ \Box$ $\times$ |                                                    |                         |           |                      |            |  |
|------------------------------------------------|----------------------------------------------------|-------------------------|-----------|----------------------|------------|--|
| Scope:                                         | BMainProgram<br>Show: All Tags                     |                         |           | Y. Enter Name Filter |            |  |
| Name                                           | 그룹 스                                               | l Value<br>$\leftarrow$ | Style     | Data Type            | 子          |  |
|                                                | ⊟-RFUData                                          | $\{\ldots\}$            |           | SICK_RFU_Data        |            |  |
|                                                | □-RFUData.AddressMode                              | $\{\ldots\}$            |           | SICK RFU Mode        | Properties |  |
|                                                | RFUD ata.AddressMode.bMode                         |                         | 1 Decimal | <b>BOOL</b>          |            |  |
|                                                | E-RFUData.AddressMode.iPCUIILength                 |                         | 6 Decimal | <b>INT</b>           |            |  |
|                                                | ⊟-RFUData.AddressMode.arrPCUII                     | $\{ \ldots \}$ Hex      |           | SINT[32]             |            |  |
|                                                | 田-RFUD ata.AddressMode.arrPCUII[0]                 | 16#10 Hex               |           | <b>SINT</b>          |            |  |
|                                                | El-RFUData.AddressMode.arrPCUII[1]                 | 16#00 Hex               |           | <b>SINT</b>          |            |  |
|                                                | El-RFUData.AddressMode.arrPCUII[2]                 | $16#12$ Hex             |           | <b>SINT</b>          |            |  |
|                                                | El-RFUD ata.AddressMode.arrPCUII[3]                | 16#34 Hex               |           | <b>SINT</b>          |            |  |
|                                                | El-RFUData.AddressMode.arrPCUII[4]                 | 16#56 Hex               |           | <b>SINT</b>          |            |  |
|                                                | El-RFUData.AddressMode.arrPCUII[5]                 | 16#78 Hex               |           | <b>SINT</b>          |            |  |
|                                                | El-RFUData.AddressMode.arrPCUII[6]                 | 16#00 Hex               |           | <b>SINT</b>          |            |  |
|                                                | El-RFUData.AddressMode.arrPCUII[7]                 | 16#00 Hex               |           | <b>SINT</b>          |            |  |
|                                                | El-RFUD ata.AddressMode.arrPCUII[8]                | 16#00 Hex               |           | <b>SINT</b>          |            |  |
|                                                | El-RFUData.AddressMode.arrPCUII[9]                 | 16#00 Hex               |           | <b>SINT</b>          |            |  |
|                                                | 田-RFUData.AddressMode.arrPCUII[10]                 | 16#00 Hex               |           | <b>SINT</b>          |            |  |
|                                                | <b>Monitor Tags <math>\oint_C</math> Edit Tags</b> | ⊣                       |           |                      |            |  |

*Image 23: Parameter of the transponder identification*

Afterwards it has to be defined which content should be written on the tag and where it has to be stored.

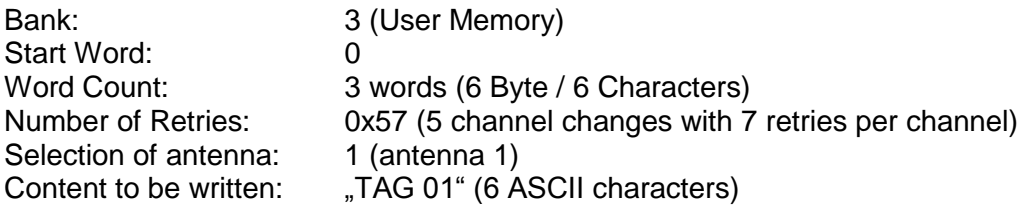

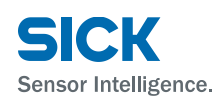

| <u>니미지</u><br>Program Tags - MainProgram |                                                    |                      |              |                       |   |            |  |
|------------------------------------------|----------------------------------------------------|----------------------|--------------|-----------------------|---|------------|--|
| Scope:                                   | Show: All Tags<br><b>B</b> MainProgram             |                      |              | Y. Enter Name Filter. |   |            |  |
| Name                                     | = S  △   Value                                     | ٠                    | Style        | Data Type             |   | đ          |  |
|                                          | ⊟-RFUData.WriteTaq                                 | $\{ \ldots \}$       |              | SICK RFU TagAccess    |   |            |  |
|                                          | 田-RFUData.WriteTag.iBank                           |                      | 3 Decimal    | <b>SINT</b>           |   | Properties |  |
|                                          | H-RFUData.WriteTag.iStartWord                      |                      | 0 Decimal    | INT                   |   |            |  |
|                                          | H-RFUData.WriteTag.iWordCount                      |                      | 6 Decimal    | <b>INT</b>            |   |            |  |
|                                          | 王-RFUData.WriteTaq.iRetry                          | 16#57 Hex            |              | <b>SINT</b>           |   |            |  |
|                                          | ⊞-RFUData.WriteTag.iAntenna                        | 2#0000 0001 Binary   |              | SINT                  |   |            |  |
|                                          | ⊟-RFUData.WriteTaq.arrData                         | $\{ \ldots \}$ ASCII |              | <b>SINT[64]</b>       |   |            |  |
|                                          | El-RFUD at a. Write T ag. arrD at a[0]             |                      | י T!  ASCII  | <b>SINT</b>           |   |            |  |
|                                          | H-RFUData.WriteTag.arrData[1]                      |                      | 'A'  ASCII   | <b>SINT</b>           |   |            |  |
|                                          | El-RFUD at a. Write T ag. arrD at a[2]             |                      | ±G±∣ASCII    | <b>SINT</b>           |   |            |  |
|                                          | El-RFUData.WriteTag.arrData[3]                     | $\mathbf{I}$         | <b>ASCII</b> | <b>SINT</b>           |   |            |  |
|                                          | El-RFUData.WriteTag.arrData[4]                     |                      | +o+  ASCII   | <b>SINT</b>           |   |            |  |
|                                          | El-RFUData.WriteTag.arrData[5]                     |                      | '1' ASCIL    | <b>SINT</b>           |   |            |  |
|                                          | 田-RFUData.WriteTag.arrData[6]                      | $\mathbf{I}$         | ASCII        | <b>SINT</b>           |   |            |  |
|                                          | 田-RFUData.WriteTag.arrData[7]                      | $\mathbf{I}$         | <b>ASCII</b> | <b>SINT</b>           |   |            |  |
|                                          | El-RFUD ata. WriteTag. arrData[8]                  | ٠                    | ⊡ ∣ASCII     | <b>SINT</b>           |   |            |  |
|                                          | <b>Monitor Tags <math>\oint_C</math> Edit Tags</b> | ⊣                    |              |                       | ▶ |            |  |

*Image 24: Definition of the reading parameters*

The writing action (*bWriteTag*) is done as soon as the bit *bRequest* is triggered with a positive edge.

| -SICK RFU EIP                     |                                         |               |
|-----------------------------------|-----------------------------------------|---------------|
|                                   | Communication AOI for a SICK RFU6xx RFI |               |
| SICK RFU EIP                      | fbRFU<br>$\vert \cdot \vert$            | -(bRDDone)—   |
| arrOutputAssembly SICK RFU:O.Data |                                         |               |
| arrinputAssembly                  | SICK RFU:I.Data                         | ChReqDone     |
| arrControl                        | arrControlBytes                         |               |
| iTimeout                          | 5000 ←                                  | -(bReqBusy)-- |
| iCanID                            | 0 ←                                     |               |
| bRequest                          | bRea                                    | -(bError) —   |
|                                   | 1 ←                                     |               |
| bTriggerOn                        | ∩€                                      |               |
| bTriggerOff                       | 0 ←                                     |               |
| bReadTag                          | 0 ←                                     |               |
| <b>b</b> WriteTag                 | $1 +$                                   |               |
| bComTest                          | ∩←                                      |               |
| bFreeCommand                      | ∩←                                      |               |
| iErrorcode                        | 16#0000 0000 ←                          |               |
| stData                            | RFUData                                 |               |

*Abbildung 25: Starten der Bausteinfunktion*

The writing action is finishe das soon as the bit *bReqDone = TRUE*.